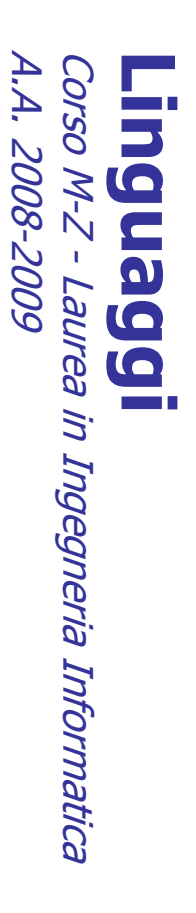

Alessandro Longheu Alessandro Longheu alessandro.longheu@diit.unict.it alessandro.longheu@diit.unict.it http://www.diit.unict.it/users/alongheu http://www.diit.unict.it/users/alongheu

#### lezione 11 -

## HTML - 1

A. Longheu - Linguaggi M-Z - Ing. Inf. 2008-2009 A. Longheu – Linguaggi M-Z – Ing. Inf. 2008-2009

 $\overline{\phantom{0}}$ 

### **HTML**

- $\mathcal{L}_{\mathcal{A}}$ Introduzione all'HTML, Introduzione all'HTML,
- $\mathcal{L}_{\mathcal{A}}$ Struttura di un documento HTML
- $\sim$ Struttura di un documento HTML<br>TAG di **organizzazione** del testo
- TAG di organizzazione
- $\blacksquare$ Intestazioni Intestazioni
- $\blacksquare$ Paragrafi e ritorni a capo
- Paragrafi e ritorni a capo<br>HR
- $\blacksquare$  $\blacksquare$ Blocchi
- Rientri
- TAG di  $\blacksquare$ formattazione del testo, rappresentazione colori, caratteri formattazione del testo, rappresentazione colori, caratteri
- speciali

 $\mathcal{L}_{\mathcal{A}}$ 

- $\mathcal{L}_{\mathcal{A}}$ Link: esterni, interni, etichettati Link: esterni, interni, etichettati<br>Immagini
- $\mathcal{L}_{\mathcal{A}}$
- $\sim$ Liste
- $\mathcal{L}_{\mathcal{A}}$ Tabelle
- Frames
- $\mathcal{L}_{\mathcal{A}}$  $\mathcal{L}_{\mathcal{A}}$ Mappe
- $\mathcal{L}_{\mathcal{A}}$
- Tool per creazione pagineTool per creazione pagine

 $\sim$ 

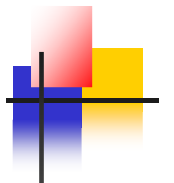

#### **HTML**

- $\overline{\phantom{a}}$ carattere tecnico scientifico HTML (HyperText Mark-up Language) nasce come applicazione del linguaggio<br>SGML (Standard Generalized Mark-up Language), per strutturare documenti di carattere tecnico scientifico SGML (Standard Generalized Mark-up Language), per strutturare documenti di HTML (HyperText Mark-up Language) nasce come applicazione del linguaggio
- $\overline{\phantom{a}}$ trasmettere attraverso il protocollo HTTP (HyperText Transfer Protocol) in modo<br>da garantire la portabilità delle pagine web da un programma di navigazione<br>all'altro<br>I comandi (tag e attributi) erano **un insieme fisso e li** Nasce come linguaggio di strutturazione/presentazione dei contenuti da da garantire la portabilità delle pagine web da un programma di navigazione trasmettere attraverso il protocollo HTTP (HyperText Transfer Protocol) in modo Nasce come linguaggio di strutturazione/presentazione dei contenuti da
- r. I comandi (tag e attributi) erano un insieme fisso e limitato e non serviva una grande rigidità di utilizzo dei comandi (è stato un fattore positivo!)
- T. Non appena il web divenne un fenomeno non più ristretto al mondo accademico,<br>emerse l'esigenza di arricchire le pagine con elementi multimediali e Non appena il web divenne un fenomeno non più ristretto al mondo accademico, l'esigenza di arricchire le pagine con elementi multimediali e ര
- $\mathcal{L}_{\mathcal{A}}$ proprietarie che potevano (teoricamente) migliorare l'esperienza d'uso; documenti web; inoltre, per ottenere la ricchezza e la piacevolezza richiesta dal<br>mercato, i browser permisero la diffusione e il supporto di quelle tecnologie interattivi<br>Negli anni il set di tag è stato ampliato in modo disordinato e<br>incoerente: il linguaggio è diventato una raccolta di comandi eterogenei che<br>non erano più limitati all'obiettivo primario di HTML, ossia la strut proprietarie che potevano (teoricamente) migliorare l'esperienza d'uso; mercato, i browser permisero la diffusione e il supporto di quelle tecnologie documenti web; inoltre, per ottenere la ricchezza e la piacevolezza richiesta dal non erano più limitati all'obiettivo primario di HTML, ossia la strutturazione dei incoerente: il linguaggio è diventato una raccolta di comandi eterogenei che Negli anni il set di tag è stato ampliato in modo disordinato e س

A. Longheu - Linguaggi M-Z - Ing. Inf. 2008-2009 A. Longheu – Linguaggi M-Z – Ing. Inf. 2008-2009

### **HTML - Versioni** HTML - Versioni

- $\overline{\mathbb{R}}$ consorzio W3C HTML è stato ideato nel 1989 insieme al Web da Tim Berners Lee.<br>Attualmente la definizione degli standard dell'HTML (oltre che di quelli<br>dell'HTTP e di altre tecnologie Web) è sotto la responsabilità del consorzio W3C dell'HTTP e di altre tecnologie Web) è sotto la responsabilità del Attualmente la definizione degli standard dell'HTML (oltre che di quelli HTML è stato ideato nel 1989 insieme al Web da Tim Berners Lee.
- $\overline{\phantom{a}}$ La prima versione dell'HTML non ha avuto una grande diffusione perché quando è apparsa esistevano pochissimi server Web; è La prima versione dell'HTML non ha avuto una grande diffusione perché<br>quando è apparsa esistevano pochissimi server Web; è comunque<br>servita da base per le successive versioni che hanno sempre conservato<br>la compatibilità al servita da base per le successive versioni che hanno sempre conservato la compatibilità all'indietro
- $\mathcal{C}$ Nel 1993 Dave Ragget ha sviluppato una versione aggiornata di HTML, chiamata 'HTML+' che non è mai diventato uno standard ufficiale ma le cui innovazioni sono state incorporate nella versione '2.0'
- $\mathcal{C}$ Nel 1993 Dave Ragget ha sviluppato una versione aggiornata di HTML,<br>chiamata 'HTML+' che non è mai diventato uno standard ufficiale ma le<br>cui imovazioni sono state incorporate nella versione '2.0'<br>Alla fine del 1994 è stat esiguo di comandi di formattazione del documento sviluppatori di sitiWeb perché permetteva l'utilizzo di un numero troppo esiguo di comandi di formattazione del documentosviluppatori di sitiWeb perché permetteva l'utilizzo di un numero troppo conosciuto una grande diffusione anche se è stato criticato dagli affidabile e un po' più semplice delle versioni precedenti; esso ha Alla fine del 1994 è stato approvato lo standard 'HTML 2.0', più

## **HTML - Versioni** HTML - Versioni

- $\overline{\phantom{a}}$ navigazione (principalmente Netscape e Microsoft) a supportare tag non<br>approvati dal W3C, conosciuti come «estensioni» per l'HTML.<br>Naturalmente ogni browser gestiva le proprie estensioni. I pochi comandi e anche la lentezza con la quale il W3C approvava i<br>nuovi standard, spinsero le società produttrici di programmi di Naturalmente ogni browser gestiva le proprie estensioni. approvati dal W3C, conosciuti come «estensioni» per l'HTML. navigazione (principalmente Netscape e Microsoft) a supportare tag non nuovi standard, spinsero le società produttrici di programmi di I pochi comandi e anche la lentezza con la quale il W3C approvava i
- F stato preso in considerazione dagli sviluppatori. Nel 1995 è stato redatto lo standard 'HTML 3.0' che però prevedeva<br>troppi cambiamenti rispetto alla versione precedente e quindi non è stato preso in considerazione dagli sviluppatori. troppi cambiamenti rispetto alla versione precedente e quindi non è Nel 1995 è stato redatto lo standard 'HTML 3.0' che però prevedeva
- $\overline{\phantom{a}}$ Migliore fortuna ha avuto la versione 'HTML 3.2' del 1996 che era<br>maggiormente compatibile con la versione '2.0' e comprendeva anche le estensioni usate dai browser più diffusi. maggiormente compatibile con la versione '2.0' e comprendeva anche le Migliore fortuna ha avuto la versione 'HTML 3.2' del 1996 che era
- $\overline{\phantom{a}}$ estensioni usate dai browser più diffusi.<br>La versione più recente di HTML è la '4.0' del 1997 (revisionata con la<br>14 versione più recente di HTML è la '4.0' del 1997 (revisionata con la<br>14.01') che rispetto alla precedente (UNICODE) più esteso del precedente (LATIN-1) (UNICODE) più esteso del precedente (LATIN-1) quel momento erano estensioni, gestisce un insieme di caratteri '4.01') che rispetto alla precedente incorpora alcune funzioni che fino a La versione più recente di HTML è la '4.0' del 1997 (revisionata con la

 $\sigma$ 

A. Longheu - Linguaggi M-Z - Ing. Inf. 2008-2009 A. Longheu – Linguaggi M-Z – Ing. Inf. 2008-2009

## HTML - Versioni HTML - Versioni

Differenze tra versioni HTML Differenze tra versioni HTML

- $\mathcal{L}_{\mathcal{A}}$ HTML 1.0 (1990-1992, Tim Berners Lee) HTML 1.0 (1990-1992, Tim Berners Lee)
- hyperlinks, images, lists
- Nyperlinks, images, lists<br>HTML 2.0 (1994, RFC 1866, IETF & W3C)  $\mathcal{L}_{\mathcal{A}}$ HTML 2.0 (1994, RFC 1866, IETF & W3C)
- ш Active Maps and Images, Forms Active Maps and Images, Forms
- $\mathcal{L}_{\mathcal{A}}$ HTML 3.0 (1995) HTML 3.0 (1995)
- Equations, toolbars, tables
- ▖ᆯ▖ HTML 3.2 (Jan. 1997, W3C)
- $\sim$ applets, text flow around images, style sheets
- $\overline{\phantom{a}}$ HTML 4.0 (Dec, 1997, W3C)
- ш cascading style sheets, scripts, frames, embedded richer tables, enhanced forms, accessability for disabled people, internazionalization richer tables, enhanced forms, accessability for disabled people, cascading style sheets, scripts, frames, embedded objects, objects,
- HTML 4.01 (Dec, 1999, W3C) HTML 4.01 (Dec, 1999, W3C) internazionalization
- $\overline{\phantom{a}}$ correzioni e piccoli cambiamenti
- I.
- **Correzioni e piccoli cambiamenti**<br>Verificare sempre la lista degli elementi deprecati (da non usare) nelle ultime versioniultime version Verificare sempre la lista degli elementi deprecati (da non usare) nelle თ

## HTML - Terminologia **HTML - Terminologia**

L'HTML è un linguaggio di markup, ma cosa significa? Un Markup language è linguaggio che descrive informazione testuale mediante annotazioni (tags)

 $\mathcal{L}_{\mathcal{A}}$ 

×

- L'HTML è un **linguaggio di markup**, ma cosa significa? Un Markup language è linguaggio che descrive informazione testuale mediante annotazioni (**tags**)<br>testuali<br>testuali<br>L'SGML, Standard Generalized Markup Language, è un m L'SGML, Standard Generalized Markup Language, è un metalinguaggio testuale per documenti strutturati (ISO 9979), ed è stato il primo linguaggio che ha introdotto la marcatura (markup) tramite tag. Qualche definizione derivata dall'SGML e presente nell'HTML:
- dall'SGML e presente nell'HTML:<br>■ Un documento è una collezione di **elementi** con contenuto testuale Un documento è una collezione di elementi con contenuto testuale
- $\blacksquare$ Un elemento contiene un tag di inizio, uno di fine (delimita l'effetto del tag) ed un contenuto interno ai due tag; gli elementi possono avere
- Un elemento contiene un tag di inizio, uno di fine (delimita l'effetto del tag)<br>ed un contenuto interno ai due tag; gli elementi possono avere **attributi**<br>La specifica di un linguaggio basato su SGML è contenuta in un Docu  $\blacksquare$ La specifica di un linguaggio basato su SGML è contenuta in un Document Type Definition (DTD): vocabolario e sintassi
- $\blacksquare$ Il DTD HTML4.01 (elenco completo dei ta<br>http://www.w3.org/TR/REC-html40/<br>Un documento è **valido** se è conforme al DTD a cui si riferisce http://www.w3.org/TR/REC-html40/ Il DTD HTML4.01 (elenco completo dei tag) è su <u>ရာ</u>  $F<sub>1</sub>$ ው SU
- $\blacksquare$ Un documento è se è conforme al DTD a cui si riferisce

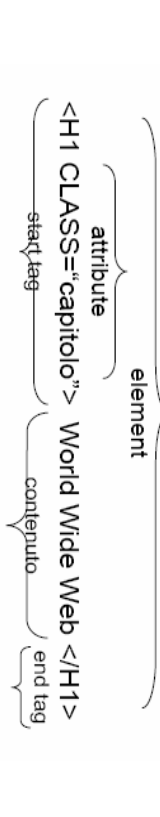

 $\overline{ }$ 

A. Longheu - Linguaggi M-Z - Ing. Inf. 2008-2009 A. Longheu – Linguaggi M-Z – Ing. Inf. 2008-2009

## HTML - Caratteristiche **HTML - Caratteristiche**

- F sicuri che la pagina verra visualizzata<br>qualsiasi *browser*-su qualsiasi computer. documento Anzitutto sicuri che la pagina verrà visualizzata nello stesso modo con documento con gli elementi standard di HTML, si può essere hardware hardware e software: in altre parole una volta scritto un Anzitutto è browser su qualsiasi computer. la pagina verrà **e software**: in altre parole una volta scritto un<br>con gli elementi standard di HTML, si può essere<br>con gli elementi standard di HTML, si può essere  $\Phi$ indipendente indipendente da qualsiasi piattaforma visualizzata nello stesso modo ga qualsiasi piattaforma CON
- $\overline{\phantom{a}}$ المساحة المساحة المساحة والمساحة المساحة المساحة المساحة المساحة المساحة المساحة المساحة والمساحة المساحة الم<br>Broduttrice di software<br>Produttrice di software il suo utilizzo è libero, non ci sono licenze né aggiornamenti da comprare e non si dipende da nessuna azienda produttrice di software
- $\overline{\phantom{a}}$ un certo programma e possono essere scritte o modificate conqualsiasi editor di testo; esistono anche diversi editor WYSIWYG<br>qualsiasi editor di testo; esistono anche diversi editor WYSIWYG<br>("What you see is what you get", Le pagine scritte in HTML sono costituite da puro testo,<br>contengono informazioni specifiche di una certa piattaforma<br>un certo programma e possono essere scritte o modificate manuali successivipiu' tag del necessario, rendendo difficoltosi eventuali interventi quello che sara' il risultato finale), utili ma che spesso aggiungono ("What you see is what you get", ossia si lavora vedendo gia' qualsiasi editor di testo; esistono anche diversi editor WYSIWYG un certo programma e possono essere scritte o modificate con contengono informazioni specifiche di una certa piattaforma o di Le pagine scritte in HTML sono costituite da puro testo, non pagine scritte in HTML sono costituite da puro non  $\overline{a}$

## HTML - Caratteristiche **HTML - Caratteristiche**

- $N_{\Theta}$ minuscole ("**case insensitive"),** quindi `<B(<br>minuscole ("**case insensitive"),** quindi `<B(<br>'<br/>vody>', <Body>' rappresentano lo stesso elemento '<body>', '<Body>' rappresentano lo stesso elemento minuscole ("**case insensitive"),** quindi '<br/><br>NGDY>>', Nei tag non si ha distinzione tra lettere maiuscole e tag non si ha insensitive"), distinzione ์<br>อี lettere maiuscole<br>quindi `<BODY><br>mindi `<BODY> lettere aluscole e<br>`<βODY>´/<br>°∈BODY>´/
- $\mathcal{L}_{\mathcal{A}}$ nella pagina web corrispondente. Per ottenere la visualizzazione di un dato numero di spazi si deve ricorrere<br>ad uno specifico simbolo ("&nbsp;"), mentre per ottenere le<br>andate a capo si deve usare il tag <br> diversi caratteri di spazio consecutivi, essi verranno<br>visualizzati sempre solo come uno spazio, e similmente<br>andare a capo nel sorgente non produrra' andate a capo<br>andare a capo nel sorgente non produrra' andate a capo Inoltre, HTML non è sensibile ai blank (spazi) e alle<br>linee vuote, quindi se nel sorgente HTML sono presenti<br>linee vuote, quindi se nel sorgente HTML sono presenti andate a capo si deve usare il tag <br> ad uno specifico simbolo (" "), mentre per ottenere le visualizzazione di un dato numero di spazi si deve nella pagina web corrispondente. Per ottenere la andare a capo nel sorgente non produrra' andate a capo visualizzati sempre solo come uno spazio, e similmente diversi caratteri di spazio consecutivi, essi verranno linee vuote, quindi se nel sorgente HTML sono presenti Inoltre, HTML non è sensibile ai blank (spazi) e alle
- $\overline{\mathbb{R}}$ I tag non vengono mai visualizzati<br>piuttosto viene visualizzato il loro «effetto» pagina Web. pagina Web. piuttosto viene visualizzato il loro «effetto» sul testo della I tag non vengono mai visualizzati dal browser, dal. sul testo della browser, م

A. Longheu – Linguaggi M-Z – Ing. Inf. 2008-2009 A. Longheu – Linguaggi M-Z – Ing. Inf. 2008-2009

## HTML - Caratteristiche **HTML - Caratteristiche**

- Ľ Se qualche tag è scritto male, contiene errori di sintassi o non è<br>riconosciuto per qualsiasi altro motivo, viene semplicemente<br>ignorato dal browser che non da nessuna segnalazione di errore<br>al riguardo. Naturalmente, la p come desiderato. come desiderato. al riguardo. Naturalmente, la pagina potrebbe apparire diversa da ignorato dal browser che non da nessuna segnalazione di errore riconosciuto per qualsiasi altro motivo, viene semplicemente Se qualche tag è scritto male, contiene errori di sintassi o non è
- $\overline{\phantom{a}}$ Molte volte inoltre il programma di navigazione riesce a<br>interpretare correttamente e quindi a presentare in modo<br>accettabile anche pagine Web contenenti errori e imperfezioni<br>nell'uso dei marcatori. Questo pero' non signi scusa che poi i browser «digeriscono» tutto scusa che poi i browser «digeriscono» tutto prestare poca attenzione nella realizzazione di pagine Web con la nell'uso dei marcatori. Questo pero' non significa che si possa accettabile anche pagine Web contenenti errori e imperfezioni interpretare correttamente e quindi a presentare in modo Molte volte inoltre il programma di navigazione riesce a
- $\overline{\phantom{a}}$ browser. Per ovviare a questi possibili problemi, occorre testare le<br>proprie pagine su diversi browser ed eventualmente scegliere tag<br>opportuni Una situazione più grave è quando uno stesso tag produce effetti<br>diversi su browser diversi, ad esempio viene ignorato dal primo e<br>diversi su browser diversi, ad esempio viene ignorato dal primo e proprie pagine su diversi browser ed eventualmente scegliere tag browser. Per ovviare a questi possibili problemi, occorre testare le non dal secondo o viene renderizzato diversamente dai due diversi su browser diversi, ad esempio viene ignorato dal primo e Una situazione più grave è quando uno stesso tag produce effetti

10

## HTML - Caratteristiche **HTML - Caratteristiche**

- $\mathcal{L}_{\mathcal{A}}$ considerati «deprecati» ou tag oppure l'uso di<br>azienda ma non riconosciuti ufficialmente dal W3C come<br>facenti parte dell'HTML standard.<br>Molti di nue<del>cti ctente dell'</del> sono programmi che<br>individuando gli errori Per essere sicuri di avere realizzato un documento HTML<br>aderente agli standard si può ricorrere ai «**validatori**» che<br>sono programmi che ispezionano un sorgente HTML facenti parte dell'HTML standard. azienda ma non riconosciuti ufficialmente dal W3C come elementi considerati «deprecati» o proposti da qualche individuando gli errori nell'uso dei tag oppure l'u sono programmi che ispezionano un sorgente HTML aderente agli standard si può ricorrere ai Per essere sicuri di avere realizzato un documento HTML ispezionano  $\Xi$ «validatori» sorgente
- $\Box$ Molti di questi strumenti rete; un esempio è il validatore del consorzio W3C<br>all'indirizzo http://validator.w3.org al quale si possono<br>sottoporre documenti già presenti in rete, fornendo il relativo<br>indirizzo, oppure file da caricare al momento (ad propri) per la validazione. propri) per la validazione. indirizzo, oppure file da caricare al momento (ad esempio i sottoporre documenti già presenti in rete, fornendo il relativo all'indirizzo rete; un esempio è il validatore del consorzio W3C Molti di questi strumenti sono disponibili direttamente in http://validator.w3.org inti sono disponibili direttamente in<br>il validatore del consorzio W3C<br>lator.w3.org al quale si possono al quale si possono

 $\overline{1}$ 

A. Longheu - Linguaggi M-Z - Ing. Inf. 2008-2009 A. Longheu – Linguaggi M-Z – Ing. Inf. 2008-2009

## HTML - Struttura **HTML - Struttura**

- $\blacksquare$ La struttura di un documento HTML è la seguente: La struttura di un documento HTML è la seguente:
- ...documento vero e proprio... </BODY> …documento vero e proprio…<BODY> ...descrizione delle caratteristiche del documento... …descrizione delle caratteristiche del documento…<HEAD> <HTML> <BODY> </HEAD> <HEAD> </HTML> <WTML>
- $\blacksquare$ <HEAD> ("header", ossia intestazione) contiene informadocumento (pagina), che non saranno visualizzate nella pagina documento (pagina), che non saranno visualizzate nella pagina <HEAD> ("peader", ossia intestazione) contiene informazioni sul informazioni  $rac{1}{2}$
- $\overline{\phantom{a}}$ <BODY> (corpo) contiene tutte le informazioni che saranno visualizzate<br>nella pagina web nella pagina web<BODY> (corpo) contiene tutte le informazioni che saranno visualizzate

### HTML - Struttura **HTML - Struttura**

Ī. dentro un altro che apporta anch'esso un effetto grafico, il risultato finale<br>dentro un altro che apporta anch'esso un effetto grafico, il risultato finale<br>é che il testo contenuto dentro il tag interno subisce entrambe le formattazioni, ad esempio: formattazioni, ad esempio: e' che il testo contenuto dentro il tag interno subisce entrambe le dentro un altro che apporta anch'esso un effetto grafico, il risultato finale Notare che i tag <HEAD> e <BODY> sono entrambi annidati dentro il<br>tag HTML. **L'annidamento** è una situazione frequente nell'HTML; se un<br>tag (TML. **L'annidamento** è una situazione frequente nell'HTML; se un<br>tag (che produce tag che produce uno specifico effetto grafico è contenuto (annidato) Notare che i tag <HEAD> e <BODY> sono entrambi annidati dentro il <html> L'annidamento è una situazione frequente nell'HTML; se un

questo testo compariràquesto testo comparirà senza nessuna formattazione </body> <font color="red"> <font color="red"> </font> <body> questo testo comparira' in rosso questo testo comparira'</bold> <bold> ques'altro comparira in rosso e grassetto ques'altro comparirà senza nessuna formattazione in rosso e grassetto

A. Longheu – Linguaggi M-Z – Ing. Inf. 2008-2009 A. Longheu – Linguaggi M-Z – Ing. Inf. 2008-2009

13

</html>

### HTML - Struttura **HTML - Struttura**

- Ì. HEAD può contenere diversi altri tag al proprio interno: HEAD può contenere diversi altri tag al proprio interno:
- Ē. <TITLE>, serve per assegnare un titolo alla pagina Web. Può contenere solo stringhe di testo. Il titolo verrà poi visualizzato nella finestra (cornice) del browser. Poiché il titolo viene usato anche per costruire gli indici automatici usati dai motori di ricerca è importante che esso sia significativo
- ш **<TITLE>**, serve per assegnare un titolo alla pagina Web.<br>Può contenere solo stringhe di testo. Il titolo verrà poi visualizzato nella<br>finestra (cornice) del browser. Poiché il titolo viene usato anche per<br>costruire gli i attributi. Esempi: attributi. Esempi: informazioni sono contenute all'interno dello stesso utilizzando particolari (opzionale) particolare in quanto non ha un tag di chiusura e tutte le browser una nuova pagina dopo un tempo predefinito. È' un comando file, sull'editor utilizzato per la generazione dello stesso e di far caricare al , che offre la possibilità di fornire informazioni sul contenuto del
- $\blacksquare$ L'attributo Name viene impostato al valore "description" <META Name="description" Content="Home page"> **ENETA Name="description" Content="Home page">**<br>L'attributo Name viene impostato al valore "description" e la
- $\mathcal{L}_{\mathcal{A}}$ L'attributo Name viene impostato al valore "de<br>descrizione viene poi specificata nell'attributo Content. <META Name="keywords" Content="IFTS, postdiploma"> descrizione viene poi specificata nell'attributo Content.
- <META Name="keywords" Content="IFTS, postdiploma"><br>In questo modo è possibile impostare le parole chiave con cui i motori<br>di ricerca rintracceranno la pagina.<br><META Name="author" Content="Tizio"> In questo modo è possibile impostare le parole chiave con cui i motori di ricerca rintracceranno la pagina.
- <META Name="author" Content="Tizio">

 $\mathcal{L}_{\mathcal{A}}$ 

### HTML - Struttura **HTML - Struttura**

Altri esempi di <META>: Altri esempi di <META>:

- <META Name="generator" Content="Blocco Notes">
- $\blacksquare$ Specifica l'editor utilizzato per la generazione del file H
- <META Name="generator" Content="Blocco Notes"><br>Specifica l'editor utilizzato per la generazione del file HTML.<br><META HTTP-EQUIV="content-type" Content="text/html; charset=iso-Ī. <META HTTP-EQUIV="content-type" Content="text/html; charset=iso-
- Con l'attributo HTTP-EQUIV impostato a "content-type" 8859-1"><br>Con l'attributo HTTP-EQUIV impostato a "content-type" è possibile specificare il tipo è possibile specificare il tipo di file e il codice del set di caratteri utilizzato.
- $\overline{\phantom{a}}$ di file e il codice del set di caratteri utilizzato.<br><META HTTP-EQUIV="refresh" Content="4"> <META HTTP-EQUIV="refresh" Content="4">

aggiornate, ad esempio risultati sportivi in tempo reale o quotazioni di borsa, ma<br>occorre fare attenzione a non impostare un tempo di refresh troppo basso perchè il<br>browser potrebbe non fare a tempo a caricare tutta la pa <META HTTP-EQUIV="refresh" browser potrebbe non fare a tempo a caricare tutta la pagina. occorre fare attenzione a non impostare un tempo di refresh troppo basso perchè il aggiornate, ad esempio risultati sportivi in tempo reale o quotazioni di borsa, ma Questo comando può essere utile per quelle pagine che vengono costantemente Questo comando può essere utile per quelle pagine che vengono costantemente browser ogni tot secondi specificati su Content= (nell'esempio ogni 4 secondi). browser ogni tot secondi specificati su Content= (nell'esempio ogni 4 secondi). Inpostando l'attributo H1HP-EQUIV a Impostando l'attributo HTTP-EQUIV a "refresh" la pagi "refresh"  $\overline{\omega}$ pagina viene ricaricata HTP-EQUIV="refresh" na viene ricaricata dal <u>lal</u>

- Ì. Content="4;URL=http://www.google.it"> Content="4;URL=http://www.google.it"><br>Content="4;URL=http://www.google.it"> **KNETA**
- indicata nello stesso. indicata nello stesso. Se oltre al tempo di refresh viene specificato un URL viene Se oltre al tempo di refresh viene specificato un URL viene caricata la pagina caricata la pagina
- f. elenco completo elenco completo Esistono anche altri tag. Consultare Esistono anche altri tag. Consultare http://www.w3.org/TR/REC-html40/ http://www.w3.org/TR/REC-html40/ per  $\frac{25}{10}$

A. Longheu – Linguaggi M-Z – Ing. Inf. 2008-2009 A. Longheu – Linguaggi M-Z – Ing. Inf. 2008-2009

## HTML - Struttura **HTML - Struttura**

- $\blacksquare$ BODY può contenere diversi attributi: BODY può contenere diversi attributi:
- $\blacksquare$ "Bgcolor=" consente di modificare il colore dello sfondo "Bgcolor=" consente di modificare il colore dello sfondo
- $\blacksquare$ **"Background**=" è possibile visualizzare un'immagine di sfondo,<br>specificando il nome dell'immagine con il relativo path (directory o cartella in cui si trova). specificando il nome dell'immagine con il relativo path (directory o "Background=" è possibile visualizzare un'immagine di sfondo,
- $\blacksquare$ "Text=", Link=", "Vlink="  $\sigma$ "Alink="; consentono di impostare rispettivamente: il colore del testo (link esclusi), il colore dei link, il colore dei link a pagine già visitate e il colore dei link attivati (cioè quelli su cui è stato puntato il mouse ma non si è ancora rilasciato il pulsante)
- $\blacksquare$ **Nink="HFFD000" Alink="HFFFFFFFF">** Text="#FFFFFF" Link="#0000FF"Esempio:<BODY Bgcolor="#00AA00"

ink a pagina visitata<br>.ink ountato col mouse eb ev obno's us opnsid dae

16

HTML - Struttura

**HTML - Struttura** 

- $\mathcal{L}_{\mathcal{A}}$ qualsiasi documento HTML. navigazione; Gli elementi HEAD e BODY, anche se mancanti, vengono<br>considerati presenti da quasi tutti i programmi di<br>considerati presenti da quasi tutti i programmi di qualsiasi documento HTML. navigazione; è comunque buona norma includerli in considerati presenti da quasi tutti i programmi di Gli elementi HEAD e BODY, anche se mancanti, vengono  $\sigma$ comunque<br>comunque prona norma includerli  $\overline{5}$
- $\mathcal{L}_{\mathcal{A}}$ All'inizio del sorgente HTML si deve inoltre inserire una riga che specifichi quale è la versione di HTML utilizzata. Per fare questo si usa la dichiarazione <!DOCTYPE> che non è All'inizio del sorgente HTML si deve inoltre inserire una riga<br>che specifichi quale è la versione di HTML utilizzata. Per fare<br>questo si usa la dichiarazione <!DOCTYPE> che non è un<br>tag HTML ma una entità SGML. tag HTML ma una entità SGML.
- ÷, strumenti di validazione del sorgente HTML. incompatibilità e per poter usare senza problemi gli tale elemento; è comunque opportuno inserirlo per evitare Molti browser gestiscono anche documenti Web mancanti di  $\mathbf{Q}$

17

A. Longheu – Linguaggi M-Z – Ing. Inf. 2008-2009 A. Longheu – Linguaggi M-Z – Ing. Inf. 2008-2009

### HTML - Struttura **HTML - Struttura**

- Per la versione HTML 4.01 il DOCTYPE è una delle seguenti: Per la versione HTML 4.01 il DOCTYPE è una delle seguenti:
- </abootypE html PUBLIC "-//W3C//DTD"/PTD html PUBLIC "/W2C//DTD" <!DOCTYPE html PUBLIC "-//W3C//DTD HTML 4.01//EN" "http://www.w3.org/TR/html4/strict.dtd"> HTML 4.01//EN"
- <!DOCTYPE html PUBLIC "-//W3C//DTD HTML 4.01 Transitional//EN" <!DOCTYPE html PUBLIC "-//W3C//DTD HTML 4.01 Transitional//EN"<br>"http://www.w3.org/TR/html4/loose.dtd"> "http://www.w3.org/TR/html4/loose.dtd">
- <!DOCTYPE html PUBLIC "-//W3C//DTD HTML 4.01 Frameset//EN"<br>"http://www.w3.org/TR/html4/frameset.dtd"> <!DOCTYPE html PUBLIC "-//W3C//DTD HTML 4.01 Frameset//EN" "http://www.w3.org/TR/html4/frameset.dtd">
- $\overline{\phantom{a}}$ Nel primo caso si intende utilizzare la variante «strict» dell'HTML, cioè una versione in cui non è ammesso l'utilizzo di una serie di elementi considerati «deprecati» come i riquadri (frame).
- $\overline{\phantom{a}}$ in modo da poter inserire anche i marcatori deprecati. Nel secondo caso invece si intende usare la variante «Transitional» in modo da poter inserire anche i marcatori deprecati. Nel secondo caso invece si intende usare la variante «Transitional»
- $\mathcal{L}_{\mathcal{A}}$ Nel terzo caso infine si intende usare la variante «Frameset» in<br>modo da avere a disposizione i marcatori deprecati e poter utilizzare anche i riquadri. anche i riquadri.modo da avere a disposizione i marcatori deprecati e poter utilizzare Nel terzo caso infine si intende usare la variante «Frameset» in

### HTML - Struttura **HTML - Struttura**

- $\mathcal{L}_{\mathcal{A}}$ versione 'La suddivisione in varianti è stata proposta dal W3C con la 4.0' dell'HTML (e '1.0' dell'xHTML) per i seguenti scopi:  $\overline{a}$
- $\mathcal{L}_{\mathcal{A}}$ imporre regole più rigide<br>variante strict eliminando variante strict eliminando tutta una serie di marcator<br>riguardanti la struttura del documento ma il suo aspetto; variante strict eliminando tutta una serie di marcatori non imporre regole più rigide nell'uso del linguaggio grazie alla uell'uso del nnguaggo grazie di marcatori non alla
- riguardanti la struttura del documento ma il suo aspetto;  $\mathcal{L}_{\mathcal{A}}$ incoraggiare l'uso dei CSS per la definizione del layout delle pagine;
- $\mathcal{L}_{\mathcal{A}}$ favorire la transizione dall'HTML all'XHTML; favorire la transizione dall'HTML all'xHTML;
- $\mathcal{L}_{\mathcal{A}}$ versione senza provocare un rifiuto da parte degli permettere comunque un passaggio morbido alla nuova sviluppatori Web grazie alle più permissive varianti Transitional e permettere comunque un passaggio morbido alla nuova<br>versione senza provocare un rifiuto da parte degli sviluppatori<br>Web grazie alle più permissive varianti Transitional e<br>Frameset.
- $\overline{\phantom{a}}$  $\overline{a}$ A.3.1.2 http://www.w3.org/TR/REC-html40/appendix/changes.html#h-Un elenco dei tag deprecati si può trovare all'indirizzo elenco bug. all'indirizzo

19

A. Longheu - Linguaggi M-Z - Ing. Inf. 2008-2009 A. Longheu – Linguaggi M-Z – Ing. Inf. 2008-2009

## **HTML - Struttura** HTML - Struttura

 $\overline{\phantom{a}}$ Un esempio che riassume la struttura generale di una pagina Web: Un esempio che riassume la struttura generale di una pagina Web: <head> <html> <!DOCTYPE html PUBLIC "-//W3C//DTD HTML 4.01 Frameset//EN" <!DOCTYPE html PUBLIC "-//W3C//DTD HTML 4.01 Frameset//EN" "http://www.w3.org/TR/html4/frameset.dtd"> "http://www.w3.org/TR/html4/frameset.dtd">

</head> <title>Pagina di prova</title> <title>Pagina di prova</title> <body> </body> Testo che viene visualizzato nella pagina Testo che viene visualizzato nella pagina

- $\mathcal{L}_{\mathcal{A}}$ l'indentazione non è obbligatoria (nell'esempio è indentato solo body) l'indentazione non è obbligatoria (nell'esempio è indentato solo body) </html>
- un elemento può stare su una sola riga ma può anche occuparne<br>diverse (nell'esempio, tutto l'elemento "*<title>Pagina di prova</title>"*<br>occupa una sola riga)  $\mathcal{L}_{\mathcal{A}}$ un elemento può stare su una sola riga ma può anche occuparne diverse (nell'esempio, tutto l'elemento "<title>Pagina di prova</title>" occupa una sola riga)

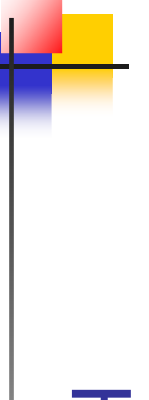

### **HTML - Struttura** HTML - Struttura

l'aspetto della pagina di prova aperta con un browser è il seguente: l'aspetto della pagina di prova aperta con un browser è il seguente:

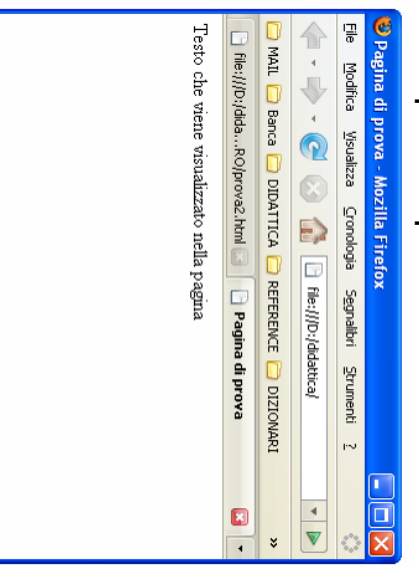

I tag di chiusura non sono obbligatori, ma e' sempre bene metterli. Nel caso dei tag vuoti (ossia che non racchiudono nulla) si può anche utilizzare la forma abbreviata che consiste nel posporre al tag di apertura la barra

obliqua; ad esempio invece di <hr> <hr> si può scrivere <hr/> obliqua; ad esempio invece di <hr></hr> si può scrivere <hr/> 21

A. Longheu – Linguaggi M-Z – Ing. Inf. 2008-2009

A. Longheu - Linguaggi M-Z - Ing. Inf. 2008-2009

HTML - Marcatori (tag)

HTML - Marcatori (tag)

 $\mathbb{R}^2$ 

di testo o in linea (

 $\overline{\mathbb{R}}$ 

inline) ed elementi di blocco (

I primi si usano per inserire immagini, creare collegamenti, modificare l'aspetto del testo, i secondi per definire gruppi di testo con uno scopo specifico, come intestazioni, sezioni, tabelle. La differenza principale tra i due tipi di elementi è

I primi si usano per inserire immagini, creare collegamenti,

modificare l'aspetto del testo, i secondi per definire gruppi di<br>testo con uno scopo specifico, come intestazioni, sezioni,

che quelli di blocco provocano interruzioni di paragrafo e quelli di testo invece no. Inoltre gli elementi di testo possono essere nidificati in elementi di blocco o in altri di testo, mentre gli elementi di blocco possono essere nidificati

tabelle. La differenza principale tra i due tipi di elementi è

che quelli di blocco provocano interruzioni di paragrafo e

quelli di testo invece no. Inoltre gli elementi di testo<br>possono essere nidificati in elementi di blocco o in altri di

testo, mentre gli elementi di blocco possono essere nidificati

block-level).

I marcatori che possono essere presenti nel corpo di un documento si possono suddividere in due tipologie: elementi

I marcatori che possono essere presenti nel corpo di un<br>documento si possono suddividere in due tipologie: elementi<br>di testo o in linea (*inline*) ed elementi di blocco (*block-level*).

Completato

22

solo in altri elementi di blocco.

solo in altri elenenti di plocco.

## HTML - Marcatori (tag) HTML - Marcatori (tag)

- $\mathcal{L}_{\mathcal{A}}$ Dgni completo si può avere da: Ogni tag può avere diversi attributi, un elenco completo si può avere da: **Ced** buo avere diversi attributi,  $\overline{5}$ elenco
- $\mathcal{L}_{\mathcal{A}}$ http://vzone.virgin.net/sizzling.jalfrezi/iniframe.htm <u>http://vzone.virgin.net/sizzling.jalfrezi/iniframe.htm</u>
- $\mathcal{L}_{\mathcal{A}}$ http://www.w3.org/MarkUp/Guide/ <u>http://www.w3.org/MarkUp/Guide/</u>
- $\blacksquare$ I seguenti due siti sono in italiano: Exaguenti due siti sono in italiano:
- $\mathcal{L}_{\mathcal{A}}$ http://xhtml.html.it/guide/leggi/51/guida-html/ <u>http:/</u> <u>/xhtml.html.it/guide/leggi/51</u> /quida-html
- $\mathcal{L}_{\mathcal{A}}$ http://riemann.unica.it/studenti/guida/index.html <u>http:</u> <u>riemann. unica. it/studenti/guida/index. htm</u>

A. Longheu – Linguaggi M-Z – Ing. Inf. 2008-2009 A. Longheu – Linguaggi M-Z – Ing. Inf. 2008-2009

23

# HTML - Organizzazione del testo HTML - Organizzazione del testo

- $\mathbb{R}^3$ Per organizzare il testo all'interno di un file HTML<br>sono disponibili sono disponibili Per organizzare il testo all'interno di un file HTML
- $\blacksquare$ Intestazioni Intestazioni
- $\mathbf{r}$ Paragrafi e ritorni a capo Paragrafi e ritorni a capo
- 
- $\blacksquare$ 그<br>ᄌ
- $\blacksquare$ Blocchi
- $\mathbf{r}$ Rientri

T.

Nel seguito sono presentati singolarmente Nel seguito sono presentati singolarmente

## **HTML - Intestazioni** HTML - Intestazioni

testo contenuto. testo contenuto. **Le intestazioni** sono elementi di blocco disponibili in sei livelli<br>diversi; al crescere del livello diminuisce il grado di evidenza del diversi; al crescere del livello diminuisce il grado di evidenza del Le intestazioni sono elementi di blocco disponibili in sei livelli

п

- $\mathcal{L}_{\mathcal{A}}$ in modo razionale le pagine. in modo razionale le pagine. L'uso non è obbligatorio ma sicuramente utile per organizzare L'uso non è obbligatorio ma sicuramente utile per organizzare
- sono sei possibili tag <h1>, <h2<br>sono previsti i seguenti attributi: sono previsti i seguenti attributi: sono sei possibili tag  $\forall$ 14),  $\forall$ 15),  $\forall$ 13),  $\forall$ 14),  $\forall$ 14), dove n è il numero corrispondente al livello desiderato, quindi Ogni intestazione inizia con '<hn> ' e termina con '</wh>

 $\blacksquare$ 

- $\mathcal{L}_{\mathcal{A}}$ align="left" align="left"
- align="right" align="right"

 $\mathcal{L}_{\mathcal{A}}$ 

- align="center" align="center"
- $\mathcal{L}_{\mathcal{A}}$  $\mathcal{L}_{\mathcal{A}}$ align="justify" align="justify"

 $\blacksquare$ 

H6 a caratteri piccoli H6 a caratteri piccoli L'effetto visivo è che H1, ..., H6 sono rappresentati con diverse<br>L'effetto visivo è che H1, ..., H6 sono rappresentati con diverse<br>dimensioni dei caratteri: H1 corrisponde a caratteri grandi, ..., dimensioni dei caratteri: H1 corrisponde a caratteri grandi, ..., L'effetto visivo è che H1, ..., H6 sono rappresentati con diverse

A. Longheu – Linguaggi M-Z – Ing. Inf. 2008-2009 A. Longheu – Linguaggi M-Z – Ing. Inf. 2008-2009

#### $\mathcal{L}_{\mathcal{A}}$ Esempio:**HTML - Intestazioni** HTML - Intestazioni

 $<$  X dog/> <Bevel-6 <H4 ALIGN="RIGHT">Level-4 <level<br/>v=2-3 <H2 ALIGN="CENTER">Level-2 Samples of the six heading **CACOBY** <(TEAL)> **KEAD>** </braicional//EN">
11/2017<br>
2021/2012 11/2012 12/2012 12/2022 12/2014 12/2014 12/2014 <H5>Level-5 <rb/>I-1-Level-1 **KINTIN VITILE/Document Headings</LITILE>**  $\langle BH/2H$  $\langle H1 \rangle$  $\langle$ SH $\rangle$   $\leq$ H $\geq$ (F4)</r>  $(L2)$   $\lt$   $/L25$ types:

</HTMTH>

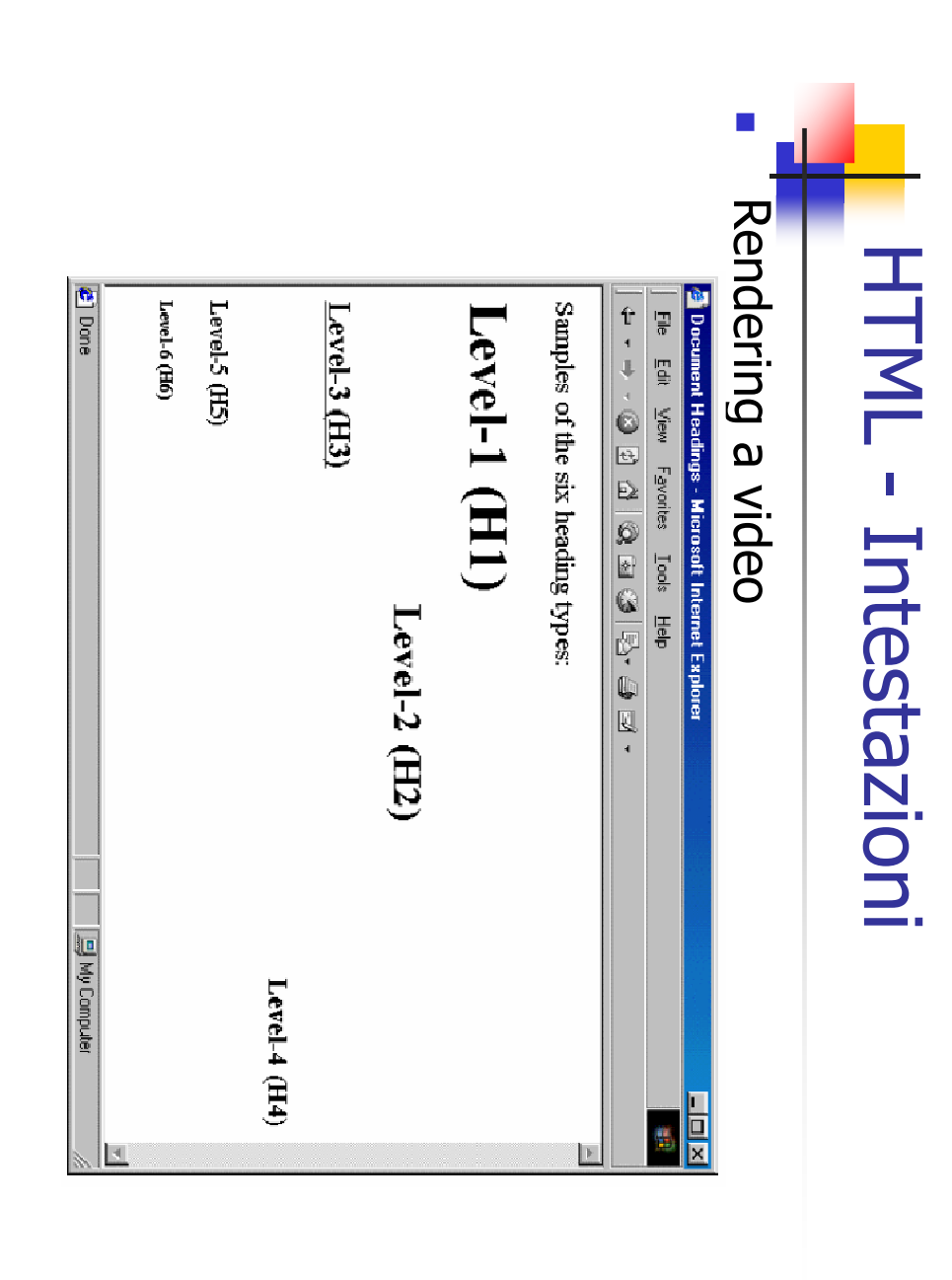

A. Longheu - Linguaggi M-Z - Ing. Inf. 2008-2009 A. Longheu – Linguaggi M-Z – Ing. Inf. 2008-2009

27

# HTML - Paragrafi e ritorni a capo HTML - Paragrafi e ritorni a capo

 $\mathcal{L}_{\mathcal{A}}$ In HTML l'inizio di un paragrafo è indicato con il tag 'In HTML l'inizio di un paragrafo è indicato con il tag `**<p>´ m**entre non<br>è obbligatorio il tag di fine `**</p>´,** anche se consigliabile metterlo;<br>graficamente, l'effetto del tag e' spesso quello di andare a capo una o<br>du ' mentre non è obbligatorio il tag di fine ' ', anche se consigliabile metterlo; graficamente, l'effetto del tag e' spesso quello di andare a capo una o due volte (lo decide il browser). Esempio:

```
piu'
              capitoli.
                                                          e' diviso in
                                                             e' diviso in <BR>Questo documento descrive il corso che stiamo facen
<P>
                                                                          \overline{I}Il documento <P>
                                                                                                                                      <H1> Lezione su HTML </H1>
                                                                                                                                                      <BODY>
                                                                                                                                   <H1> Lezione su HTML </H1>
                                                                                                                                                   <BODY>
                                                                                                                                                                   <html>
                                                                          documento
                                                                                                          do.
```
....</BODY></html>

<H2> Durata del corso </H2>

<H2> Durata del corso </H2><br>-....</BODY></html>

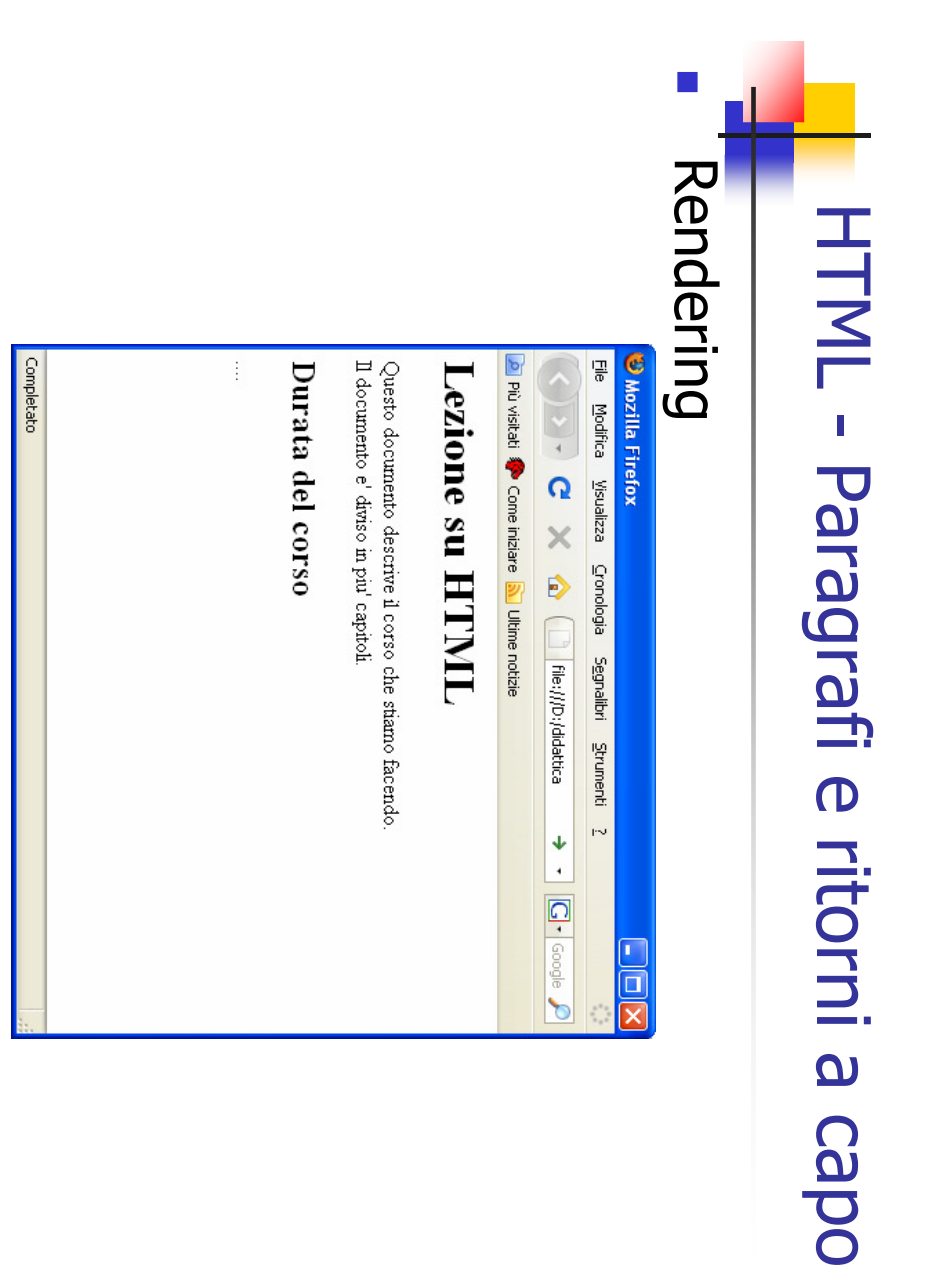

A. Longheu - Linguaggi M-Z - Ing. Inf. 2008-2009 A. Longheu – Linguaggi M-Z – Ing. Inf. 2008-2009

# **HTML - Paragrafi e ritorni a capo** HTML - Paragrafi e ritorni a capo

29

A proposito dei paragrafi si deve anche ricordare che non è opportuno cercare di inserire righe vuote con una sequenza di \<br>d<br>V ' consecutivi perché molti programmi di navigazione in questo caso li riducono ad un solo '<p>' annullando lo sforzo compiuto dall'autore del sorgente HTML. Meglio usare <br> per

 $\mathcal{L}_{\mathcal{A}}$ 

- a. right, center e justify. All'interno dell'elemento paragrafo si possono utilizzare gli<br>attributi di allineamento visti per le intestazioni, ossia align=left, questo right, center e justify. attributi di allineamento visti per le intestazioni, ossia align=left, All'interno dell'elemento paragrafo si possono utilizzare gli <u>່ຕ</u>.
- Naturalmente il tag '<p>' è un elemento di blocco. Naturalmente il tag '<p>' è un elemento di blocco.

 $\mathcal{L}_{\mathcal{A}}$ 

 $\sim$ Con il tag **\ span>** ' si può definire un contenitore generico di<br>testo, cioè un qualcosa di molto simile ad un paragrafo,<br>tenendo però presente che in questo caso si tratta di un<br>elemento in linea e non di blocco.Il tag s realtà insieme ai fogli di stile per delimitare l'azione di una elemento in linea e non di blocco.Il tag span è utilizzato in tenendo però presente che in questo caso si tratta di un testo, cioè un qualcosa di molto simile ad un paragrafo, Con il tag '<span> ' si può definire un contenitore generico di

formattazione

formattazione

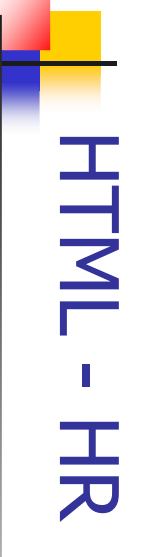

a separare il testo in due paragrafi. Con il tag '<hr> Con il tag '<hr>' si inserisce nel documento una riga orizzontale, oltre ' si inserisce nel documento una riga orizzontale, oltre

Ī.

 $\mathcal{C}$ 

- Questo elemento è di blocco e ha vari attributi:
- ш ALIGN="leftrightclear" (allineamento)
- SIZE=value (spessore della linea in pixel)
- WIDTH=value"percent" (larghezza in pixel)
- . . . . NOSHADE (disattiva l'ombreggiatura (non su tutti i browser)) : (disattiva l'ombreggiatura (non su tutti i browser))<br>#hexvaluecolourname
- COLOR="#hexvaluecolourname"
- П Esempio <BODY> <html> **EODY>**
- prova di HR... $<\frac{1}{4}$ <HR <HR ALIGN="left" SIZE=20 WIDTH="75%" COLOR="#FF0000 prova di F <H1> Lezione su HTML </H1> NOSHADE> Lezione su HTML </H1> IGN="left" SIZE=20 WIDTH="75%" COLOR="#FF0000"
- ecco qui sopra!!<br><HR ALIGN="right" SIZE=10 WIDTH="25%" COLOR="#F0F000"><br><HR ALIGN="right" SIZE=10 WIDTH="25%" COLOR="#F0F000"> un'altra</BODY></html> ecco qui sopra!! <HR ALIGN="right" SIZE=10 WIDTH="25%" COLOR="#F0F00 **NOS** HADE> /800) /mtml/>

NG TIRA<br>NGJ

31

A. Longheu – Linguaggi M-Z – Ing. Inf. 2008-2009 A. Longheu – Linguaggi M-Z – Ing. Inf. 2008-2009

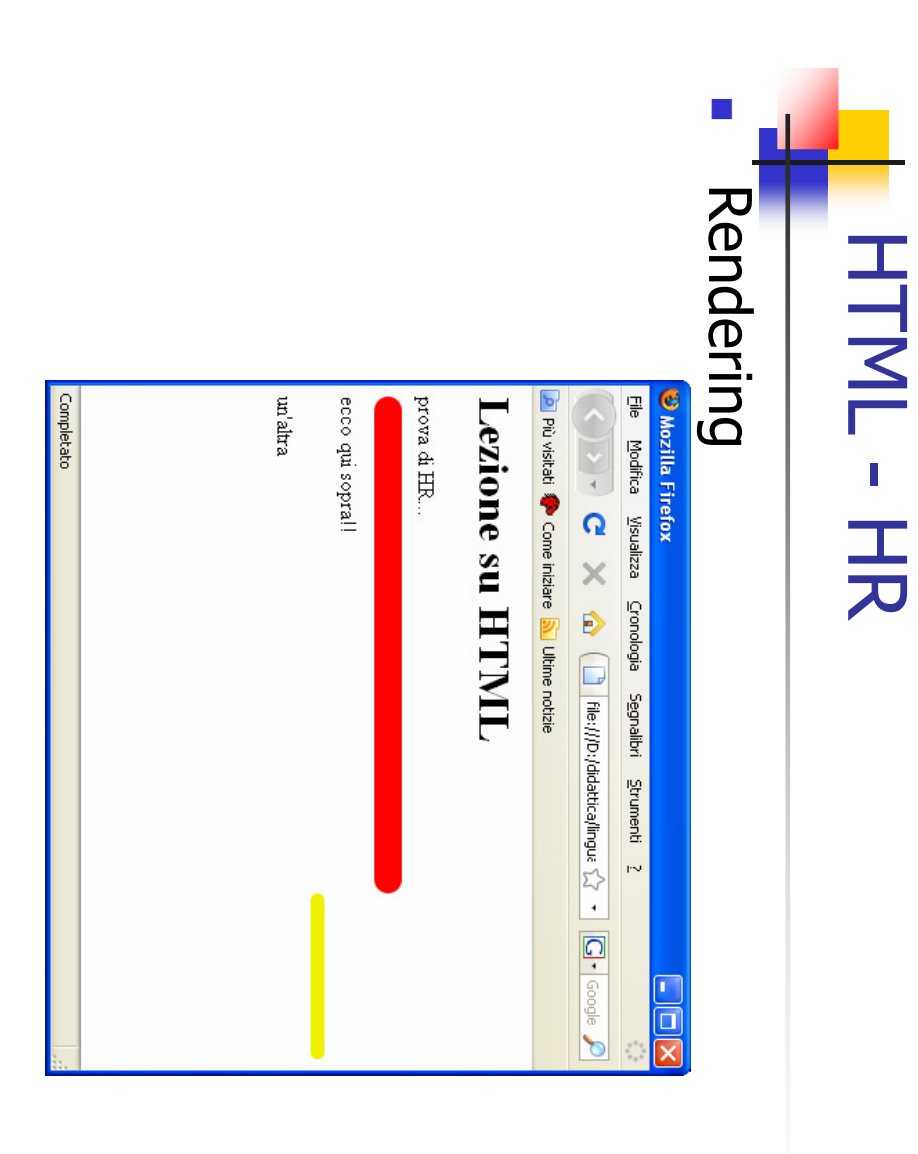

### **HTML - Blocchi** HTML - Blocchi

- $\mathcal{L}_{\mathcal{A}}$  $\mathcal{L}_{\mathcal{A}}$ comodo quando si devono allineare più tag allo stesso modo in<br>quanto consente di non ripetere align= per ogni comando (tra l'altro alcuni tag non supportano tale opzione). quanto consente di non ripetere comodo quando si devono allineare più tag allo stesso modo in **Con il tag <DIV> è possibile creare blocchi di elementi. Questo comando consente di utilizzare le opzioni di allineamento per tutti i<br>comando consente di utilizzare le opzioni di allineamento per tutti i<br>tag racchiusi tr** tag racchiusi tra l'apertura e la chiusura dello stesso. È' quindi molto comando consente di utilizzare le opzioni di allineamento per tutti i Con il tag  $\sigma$ è possibile creare blocchi di elementi. Questo possibile creare blocchi di elementi. Questo per ogni comando (tra l'altro
- Paragrafo 2 Paragrafo 2 Paragrafo 2 Paragrafo 1 Paragrafo 1 Paragrafo 1 Paragrafo 2 Paragrafo 2 Paragrafo 2<br></P> <P> Paragrafo 1 Paragrafo 1 Paragrafo 1<br>Portagrafo 1 Paragrafo 1 Paragrafo 1 <DIV align="center"> </DIV> <P> <H3>*Titolo</H3>* <*nter" center">* alcuni tag non supportano tale opzione).<br>Esempio: Titolo</H3>

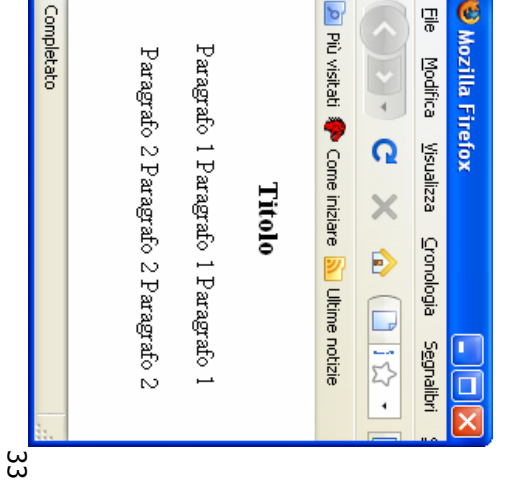

A. Longheu - Linguaggi M-Z - Ing. Inf. 2008-2009 A. Longheu – Linguaggi M-Z – Ing. Inf. 2008-2009

### HTML - Rientri **HTML - Rientri**

- $\Box$ testo rientrati. testo rientrati. tag <BLOCKQUOTE> consente di creare dei blocchi di <BLOCKQUOTE> consente di creare dei blocchi di
- P. Paragrafo normale**<BR>** Paragrafo normale<br/> **BR>>
Paragrafic** Esempio:
- Paragrafo normale<br /> **BR>** Paragrafo normale**<BR**>
- $\sim$ H. **Paragrafo normale<BR>** Paragrafo normale<br/> **BR>>**
- <BLOCKQUOTE> **<BLOCKQUOTE>**
- $\mathcal{C}^{\mathcal{A}}$ Paragrafo rientratoParagrafo rientrato**<BR>**
- $\mathcal{L}_{\mathcal{A}}$
- $\Box$ Paragrafo rientratoParagrafo rientrato**<BR>**  $\mathcal{L}_{\mathcal{A}}$
- $\mathcal{L}_{\mathcal{A}}$ </BLOCKQUOTE>Paragrafo rientrato<BR> Paragrafo rientrato</blockQuotE>

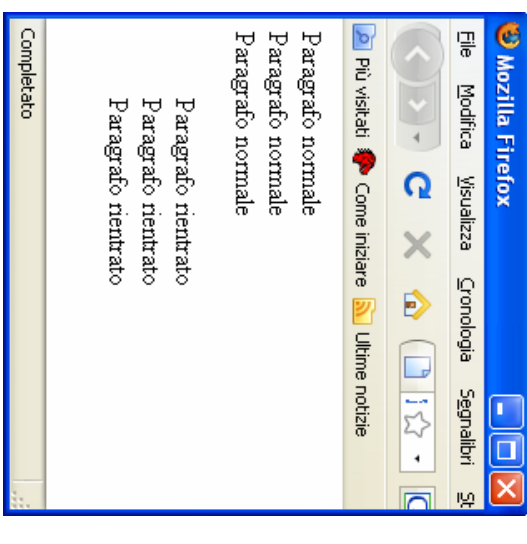

## **HTML - Rappresentazione Colori** HTML - Rappresentazione Colori

I colori in HTML si possono esprimere in due modi:  $\blacksquare$ 

 $\mathcal{L}_{\mathcal{A}}$ 

П

- $\mathbf{r}$ in formato RGB  $\widehat{\phantom{m}}$ Red Green Blue)  $\mathcal{L}_{\mathcal{A}}$ indicandone il nomeindicandone il nome.
- possiblie assegnare un valore esadecimale compreso tra "00"<br>"FF" (corrispondenti a 0 e 255) combinandoli in modo d Rosso, Verde e Blu per ottenere un qualsiasi colore ne<br>gamma di quelli disponibili. A ciascuno di questi tre colori compresi tra apici. compresi tra apici. codici di sei cifre che vanno sempre preceduti dal simbolo  $\#$  e codici di sei cifre che vanno sempre preceduti dal simbolo # e ottenere la tonalità desiderata. Si ottengono in questo modo dei ottenere la tonalità desiderata. Si ottengono in questo modo dei "FF" (corrispondenti a 0 e 255) combinandoli in modo da possiblie assegnare un valore esadecimale compreso tra "00" e gamma di quelli disponibili. A ciascuno di questi tre colori è Rosso, Verde e Blu per ottenere un qualsiasi colore nella immagini. Si basa sulla combinazione dei tre colori fondamentali immagini. Si basa sulla combinazione dei tre colori fondamentali utilizzato da gran utilizzato da gran parte degli editor per le elaborazioni delle Il primo è sicuramente il più flessibile Il primo è sicuramente il più flessibile ed è anche il metodo parte degli editor per le elaborazioni delle ed<br>Po anche il metodo colore nella gg  $\sigma$  $\sigma$
- permette di indicare direttamente il colore (in inglese). permette di indicare direttamente il colore (in inglese). La seconda possibilità, non compatibile per tutti i browser,  $\overline{9}$ seconda possibilità, non compatibile per tutti i browser, <u>ლ</u>

 $\mathcal{C}_{\mathcal{A}}$ 

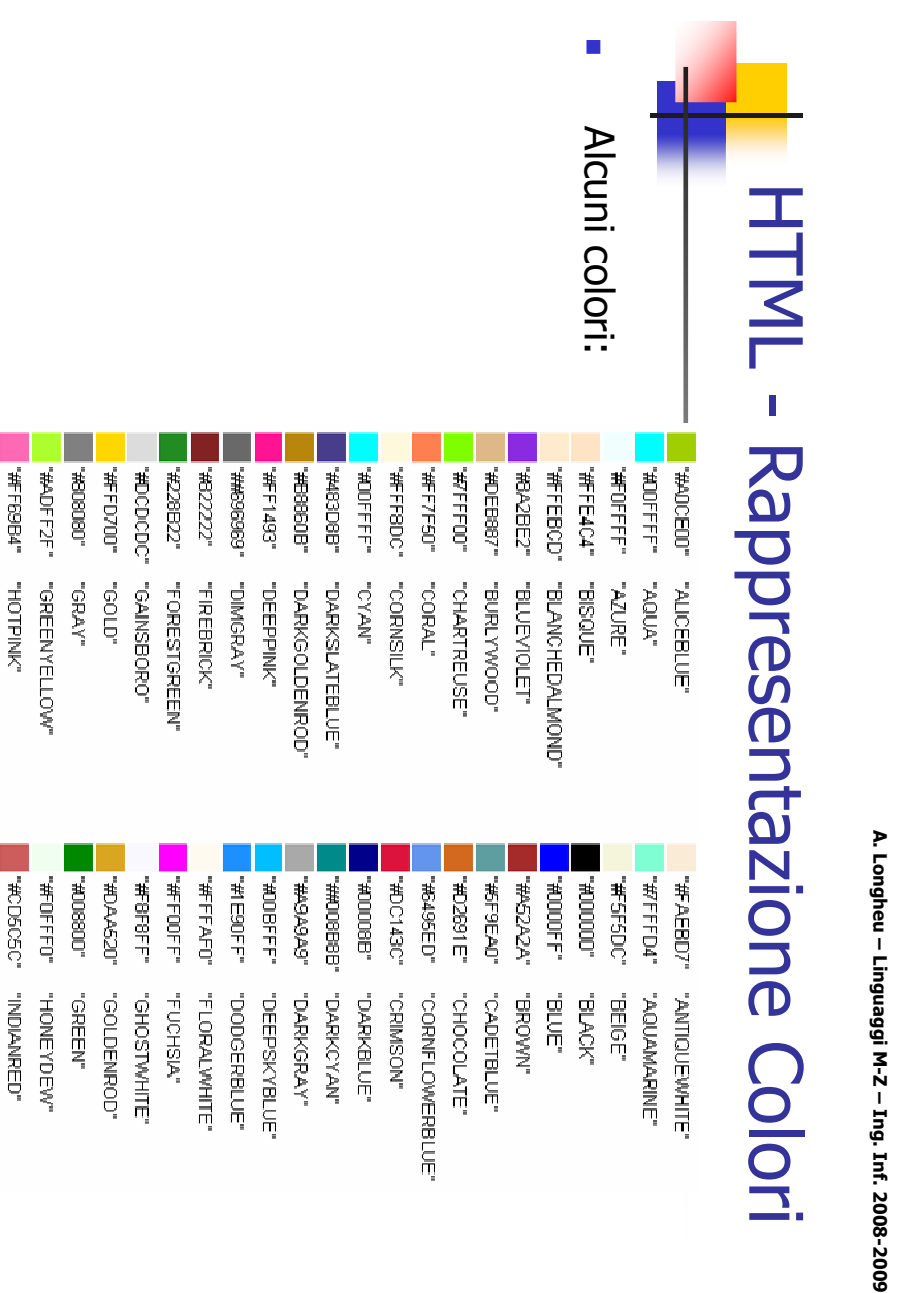

780000#

**CHEGGG** 

"YAAHY" -coidillжындан.

**WEGESTA** 

**LANENDER** "YORY" "OBIANAED"

**WEEFED**.

36

## HTML - Formattazione del testo **HTML - Formattazione del testo**

- $\mathcal{L}_{\mathcal{A}}$ Il tag '<center>', che è di blocco, viene usato per e la rispettiva chiusura ' centrare tutto ciò che è contenuto tra tale elemento </center>'.
- $\mathcal{L}_{\mathcal{A}}$ del testo che racchiudono e non il modo in cui deve I tag per stili logici specificano la caratteristica La visualizzazione dipende dal browser. Esempi: essere essere visualizzato; del testo che racchiudono e non il modo in cui deve I tag per stili logici La visualizzazione dipende dal browser. Esempi: specificano la caratteristica visualizzato;
- $\overline{\phantom{a}}$ <CITE> Citazione </CITE> <STRONG> Molto evidenziato </STRONG> <BN> Evidenziato </BN> AEM> Evidenziato </EM> <CITE> Citazione </CITE> <STRONG> Molto evidenziato </STRONG>
- <SAMP> Esempio </SAMP> <CODE> Codice </CODE> <SAMP> Esempio </SAMP> <CODE> Codice </CODE>
- <KBD> Immissione da tastiera </KBD>  $<$ CBD> Immissione **g** tastiera

 $\leq$  KBD>

- <AR> Variabile </AR> </VAR> Variabile <//VAR>
- ADFINY Definizione A/DFINY ADFNV Definizione A/DFNV
- <ADDRESS> Indirizzo </ADDRESS> <ADDRESS> Indirizzo </ADDRESS>

37

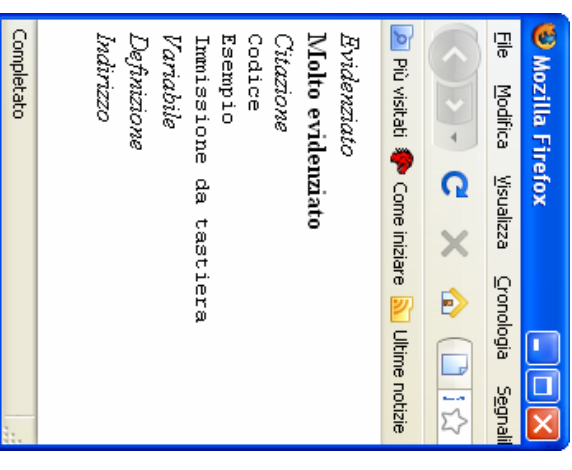

A. Longheu – Linguaggi M-Z – Ing. Inf. 2008-2009 A. Longheu – Linguaggi M-Z – Ing. Inf. 2008-2009

## HTML - Formattazione del testo **HTML - Formattazione del testo**

- $\mathcal{L}_{\mathcal{A}}$ I tag per stili fisici indicano esattamente il modo in cui il testo deve essere formattato (grassetto, corsivo etc.). Sono possibili: modo in cui il testo deve essere formattato I tag per stili fisici grassetto, corsivo etc.indicano esattamente il ). Sono possibili:
- $\mathcal{L}_{\mathcal{A}}$ <B> Grassetto  $<$ 8 $>$ <I> Corsivo  $<$  $I$  $>$
- <TT> Font monospazio </TT>
- <U> Sottolineato  $\langle\eta'\rangle$
- <S> Barrato  $<$ S $/$
- <BIG> Più grande **<918/>**
- testo normale <SMALL> Più piccolo </SMALL> testo normale
- <SUB> Pedice  $<$ *SNS* $/$ testo normale <SUP> Apice </SUP> testo normale

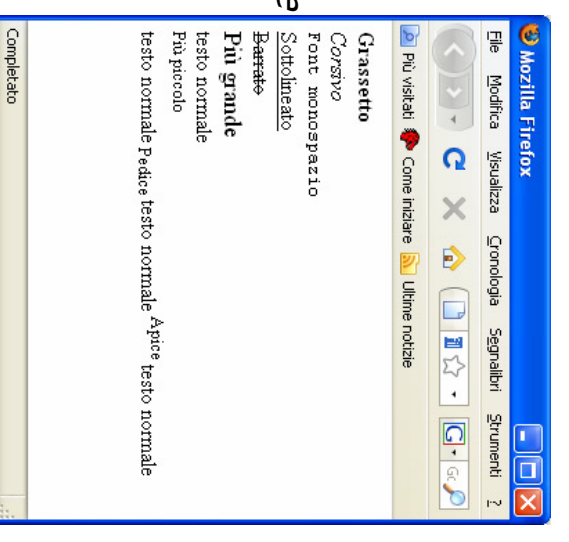

## HTML - Formattazione del testo **HTML - Formattazione del testo**

Ī. **l'unico**<br>L'unico  $\Xi$ PT. editato preformattato l'unico inconveniente è che il editato utilizzando il tag visualizzare il testo cosi come viene **Alsualizzare** È possibile costringere il browser a tale testo viene visualizzato dal bro tale testo viene visualizzato dal browser. HTML non ha nessuna influenza su HTML non ha nessuna influenza su come la disposizione del testo nel file sorgente la disposizione del testo nel file sorgente <<br>PRE> possibile inconveniente<br>inconveniente  $\equiv$ costringere utilizzando testo viene visualizzato con ISO<sub>2</sub> e che.<br>Brone  $=$ come prow  $=$  $\equiv$ ato testo <u>Coll</u>

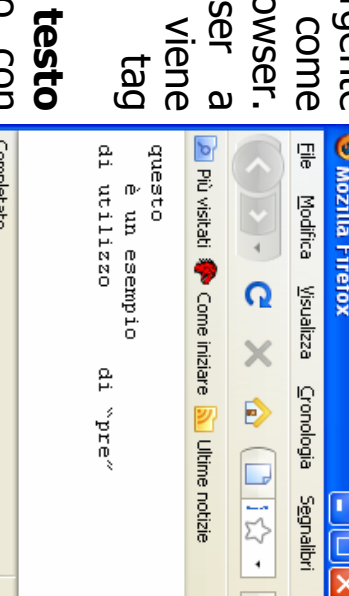

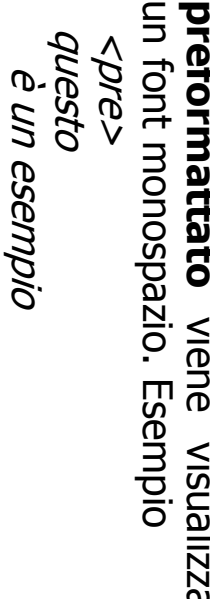

di utilizzo di "pre"</pre>

di utilizzo

39

A. Longheu – Linguaggi M-Z – Ing. Inf. 2008-2009 A. Longheu – Linguaggi M-Z – Ing. Inf. 2008-2009

## HTML - Formattazione del testo **HTML - Formattazione del testo**

- $\overline{\phantom{a}}$ esamina il codice sorgente. I commenti devono essere racchiusi tra esamina che non verranno che non verranno visualizzate ma che possono essere utili per chi In un documento HTML si possono inserire commenti e annotazioni In un documento HTML si possono inserire verranno visualizzate ma che possono<br>il codice sorgente. I commenti devono commenti e annotazioni essere essere utili per chi<br>racchiusi tra  $\frac{1}{2}$
- $\mathcal{L}$ indicare una dimensione relativa rispetto alla normale. indicare una dimensione relativa rispetto alla normale. Esempi: usa il suo nome, per la dimensione si va da 1 a 7. Si può però anche 'face'. Per i colori si usano i codici esadecimali, per il tipo carattere si dei caratteri utilizzando rispettivamente gli attributi 'color', 'size' e Il tag «<!--» e «-->» ぐん!》 の ぐール <FONT> consente di cambiare il colore, la dimensione ed il tipo
- Ī. <font size="5">Esempio con dimensione 5</font> <font size="5">Esempio con dimensione 5</font>
- $\overline{\phantom{a}}$ normale</font> normale</font> <font size="-1">Esempio con dimensione minore di uno di quella <font size="-1">Esempio con dimensione minore di uno di quella
- $\mathcal{L}_{\mathcal{A}}$  $i$  tag  $\leq$ small $>$  e  $\leq$ big $>$  co<br>size="+1"> rispettivamente size="+1"> rispettivamente i tag <small> e <big> corrispondono a <font size="-1"> e <font corrispondono a <font size="-1">  $\sigma$ <font
- у. L'effettivo utilizzo di un nome di font dipende dalla sua presenza sul L'effettivo utilizzo di un nome di font dipende dalla sua presenza sul<br>client

## **HTML - Formattazione del testo** HTML - Formattazione del testo

- $\mathcal{L}_{\mathcal{A}}$ minuscole), o dalla normale punteggiatura, è necessario utilizzare le entità per i caratteri speciali. Infatti anche se tale carattere è luresente nella nostra tastiera non è detto che venga visualizzato correttamente dai quanto i browser lo interpreterebbero come inizio di un tag. simbolo di maggiore non è possibile digitarlo semplicemente in correttamente dai browser. Ad esempio se si vuole visualizzare il presente nella nostra tastiera non è detto che venga visualizzato entità per i caratteri speciali. Infatti anche se tale carattere è minuscole), o dalla normale punteggiatura, è necessario utilizzare le diverso diverso da un numero, dalle lettere dell'alfabeto (maiuscole o **Quando** Quando si vuole inserire, nel testo di un file HTML, un carattere  $\frac{1}{9}$ si vuole  $\Xi$ numero, inserire, nel testo di un file HTML,<br>numero, dalle lettere dell'alfabeto (maiuscole un carattere  $\circ$
- $\blacksquare$ Le entità per i caratteri sono di due tipi: le entità numerate e<br>nome. Le prime sono disponibili per tutti i caratteri special<br>seconde solo per alcuni. Entrambe iniziano con il simbolo &<br>commerciale) e terminano con il pun seconde da un set di caratteri che richiama il nome. composte dal simbolo # (cancelletto) seguito da un numero, le commerciale) e terminano con il punto e virgola. Le prime sono seconde solo per alcuni. Entrambe iniziano con il simbolo & ("e" nome. Le prime sono disponibili per tutti i caratteri speciali le Le entità per i caratteri sono di due tipi: le entità numerate e con un numero, le Sono ig
- $^{41}$ Ī. le entità permettono di ottenere sempre la rappresentazione corretta per tutti i caratteri accentati su tutti i browser (ad esempio meglio scrivere "*&agrave,"* che non "à")

#### testo HTML - Formattazione del **HTML - Formattazione del** A. Longheu - Linguaggi M-Z - Ing. Inf. 2008-2009 A. Longheu – Linguaggi M-Z – Ing. Inf. 2008-2009

- $\blacksquare$ <font color="#ff00ff"&gt;</font>  $\&$ lt;font color="#ff00ff"></font> <font color="#ff00ff">A questo testo viene applicato il tag  $<$ font color="#ff00ff">A questo testo viene applicato il tag
- $\mathcal{L}_{\mathcal{A}}$ <br>>Il carattere di spazio si può ottenere con &amp;#20, <br>Il carattere di spazio si può ottenere con &amp;#20;
- $\blacksquare$ <br>Un marchio registrato si indica con &quot;&amp;reg;&quot; <br>Un marchio registrato si indica con &quot;&amp;reg;&quot;
- ad esempio Microsoft<sup>&reg;</sup> ad esempio Microsoft<sup>&reg;</sup>

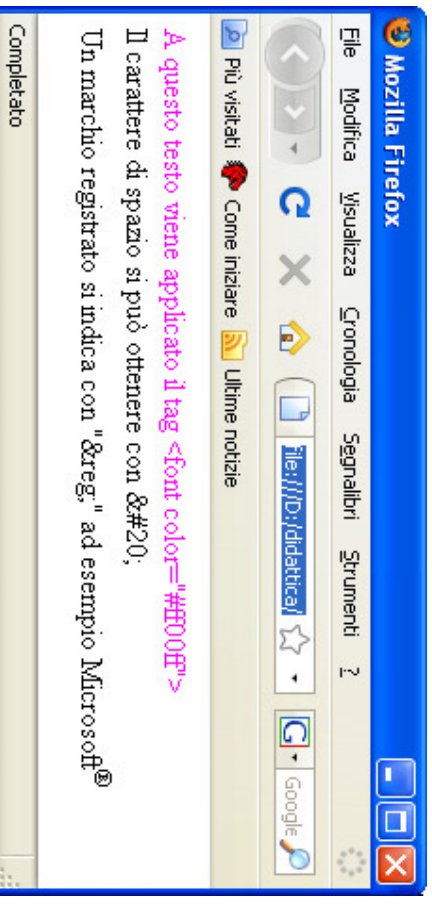

#### HTML - Liste **HTML - Liste**

- $\mathcal{L}_{\mathcal{A}}$ Gli elenchi o liste sono elementi di blocco definiti in tre tipologie. Gli elenchi o liste sono elementi di blocco definiti in tre tipologie:
- $\blacksquare$ liste numerate e ordinate; liste numerate e ordinate;
- $\mathbf{r}$  $\blacksquare$ liste a glossario o di definizione; liste puntate con richiamo grafico; liste a glossario o di definizione; liste puntate con richiamo grafico;
- $\blacksquare$ </a>, clascuna voce dell'ele<br>(quest'ultimo non obbligatorio).<br>C'è la possibilità di stabilire liste numerate: I tag di inizio e fine di una lista numerata sono <ol> e (quest'ultimo non obbligatorio). </ol>; ciascuna voce dell'elenco è inclusa nei tag <li> e </li> liste numerate: I tag di inizio e fine di una lista numerata sono  $\sqrt{9} \times 6$ voce dell'elenco è inclusa nei tag  $rac{\Delta}{\sqrt{2}}$  $\frac{\lambda}{\sqrt{||}\lambda}$
- $\mathcal{L}_{\mathcal{A}}$ Cè la possibilità di stabilir«<br>l'attributo 'type' del tag <ol>: l'attributo 'type' del tag  $\lambda$ oly: C'è la possibilità di stabilire il tipo di numerazione desiderata con il tipo di numerazione desiderata con
- $\blacksquare$ type="1" type="1" per i numeri arabi per i numeri arabi
- $\blacksquare$ type="a" type="a" per i caratteri minuscoli; per i caratteri minuscoli;
- $\mathcal{L}_{\mathcal{A}}$ type="A" per i caratteri maiuscoli; type="A" per i caratteri maiuscoli;
- $\mathcal{L}_{\mathcal{A}}$ type="i" per i numeri romani minuscoli;<br>type="i" per i numeri romani maiuscoli.<br>type="i" per i numeri romani maiuscoli. type="i" per i numeri romani minuscoli;
- $\mathcal{L}_{\mathcal{A}}$ type="i" per i numeri romani maiuscoli.

 $\blacksquare$ 

- l'attributo 'start'. Si può anche stabilire il punto di partenza della numerazione con l'attributo 'start'. può anche stabilire il punto di partenza della numerazione CON
- $\mathcal{L}_{\mathcal{A}}$ certa voce un valore specifico e alterare quindi la normale sequenza. certa voce un valore specifico e alterare quindi la normale sequenza. Anche il tag <li> prevede un attributo, 'value' per assegnare ad una Anche il tag <li> prevede un attributo, 'value' per assegnare ad una

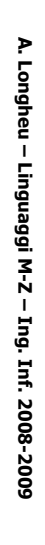

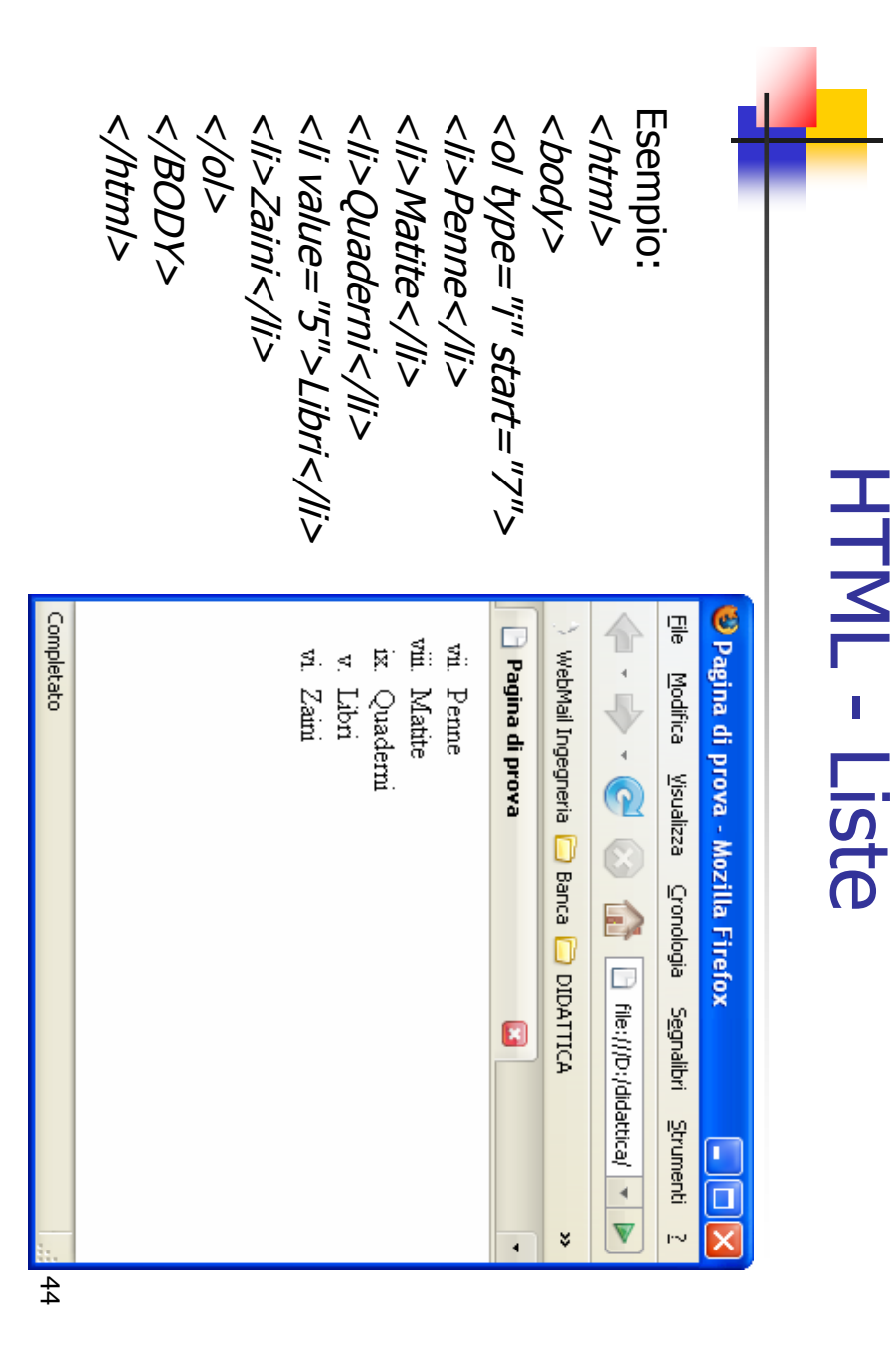

#### **HTML - Liste** HTML - Liste

- г **liste puntate**: I tag di inizio e fine di una lista puntata (o<br>non numerata) sono '<ul>' e '</ul>'; anche in questo caso<br>serve poi '<li>' per ogni voce dell'elenco. serve poi '<li>' per ogni voce dell'elenco. non numerata) sono '<ul>' e '</ul>'; anche in questo caso liste puntate: I tag di inizio e fine di una lista puntate puntate:
- $\mathcal{L}_{\mathcal{A}}$ listate con l'attributo type: Si può stabilire il tipo di carattere di richiamo delle listate con l'attributo type: Si può stabilire il tipo di carattere di richiamo delle voci  $\frac{20}{20}$
- $\blacksquare$ type="circle" per usare un cerchio vuoto; type="circle" per usare un cerchio vuoto;
- $\blacksquare$ type="disc" per usare un cerchio pieno; type="disc" per usare un cerchio pieno;
- $\mathbf{r}$ type="square" per usare un quadrato type="square" per usare un quadrato.
- $\mathcal{L}_{\mathcal{A}}$ Le liste (anche quelle numerate) possono essere nidificate in<br>modo da creare delle sottoliste. modo da creare delle sottoliste. Le liste (anche quelle numerate) possono essere nidificate in
- $\mathcal{L}_{\mathcal{A}}$ quelle puntate dovrebbero cambiare il carattere, ma molto<br>potrebbe dipendere dal browser Le sottoliste numerate dovrebbero rispettare i criteri ordinali, potrebbe dipendere dal browser quelle puntate dovrebbero cambiare il carattere, ma molto Le sottoliste numerate dovrebbero rispettare i criteri ordinali,

 $\frac{4}{5}$ 

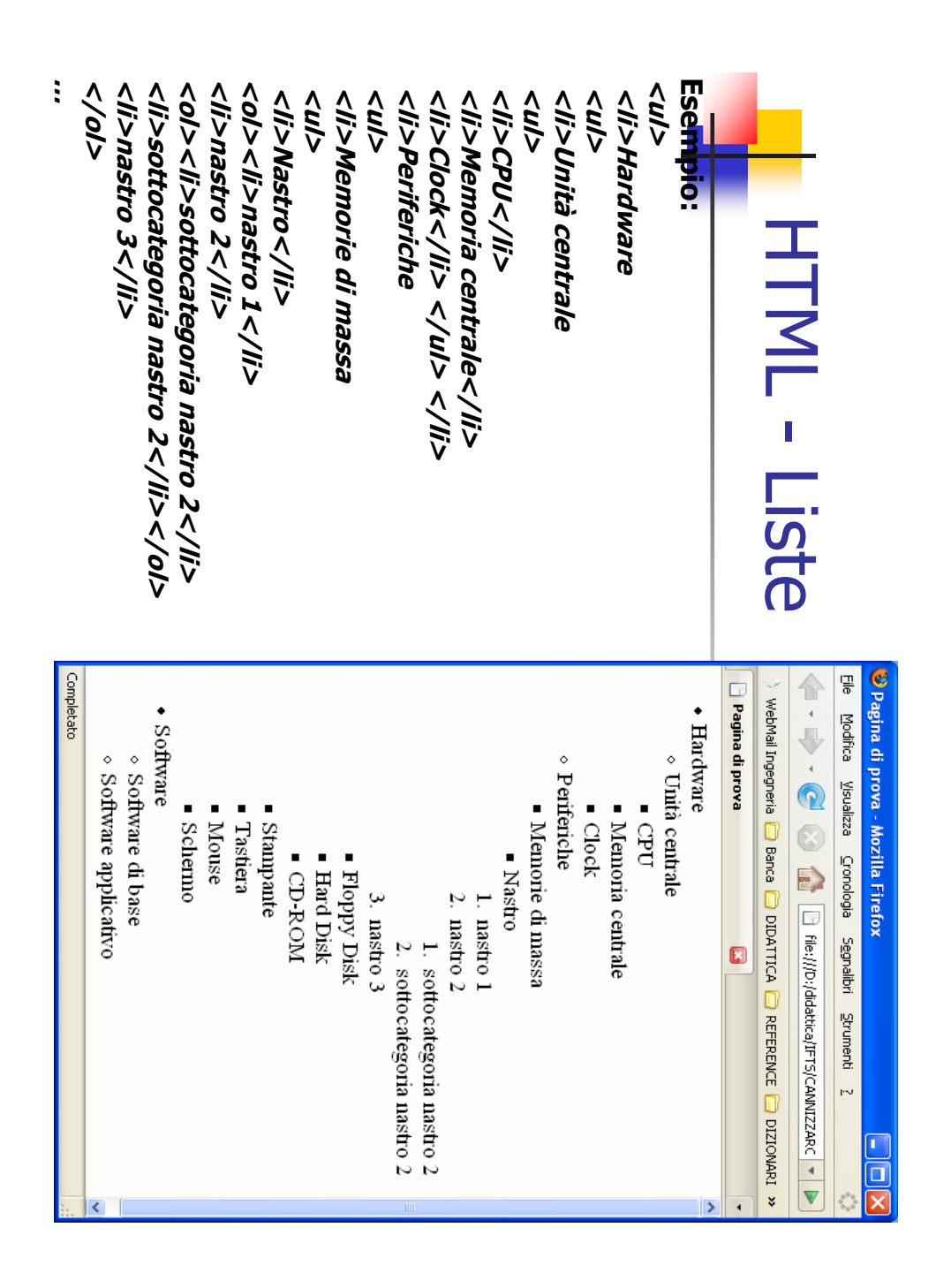

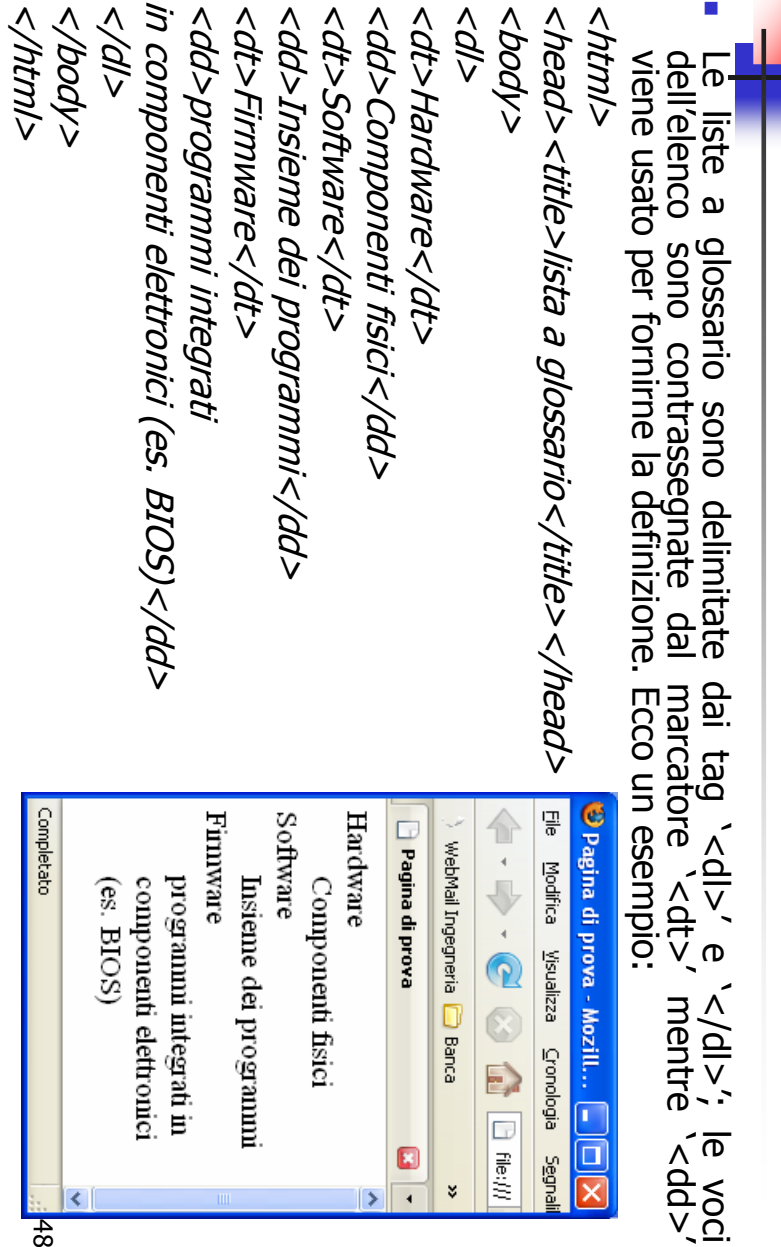

e '</dl>'; le voci  $16$  voci

 $\blacksquare$ 

HTML - Liste HTML - Liste

A. Longheu – Linguaggi M-Z – Ing. Inf. 2008-2009 A. Longheu – Linguaggi M-Z – Ing. Inf. 2008-2009

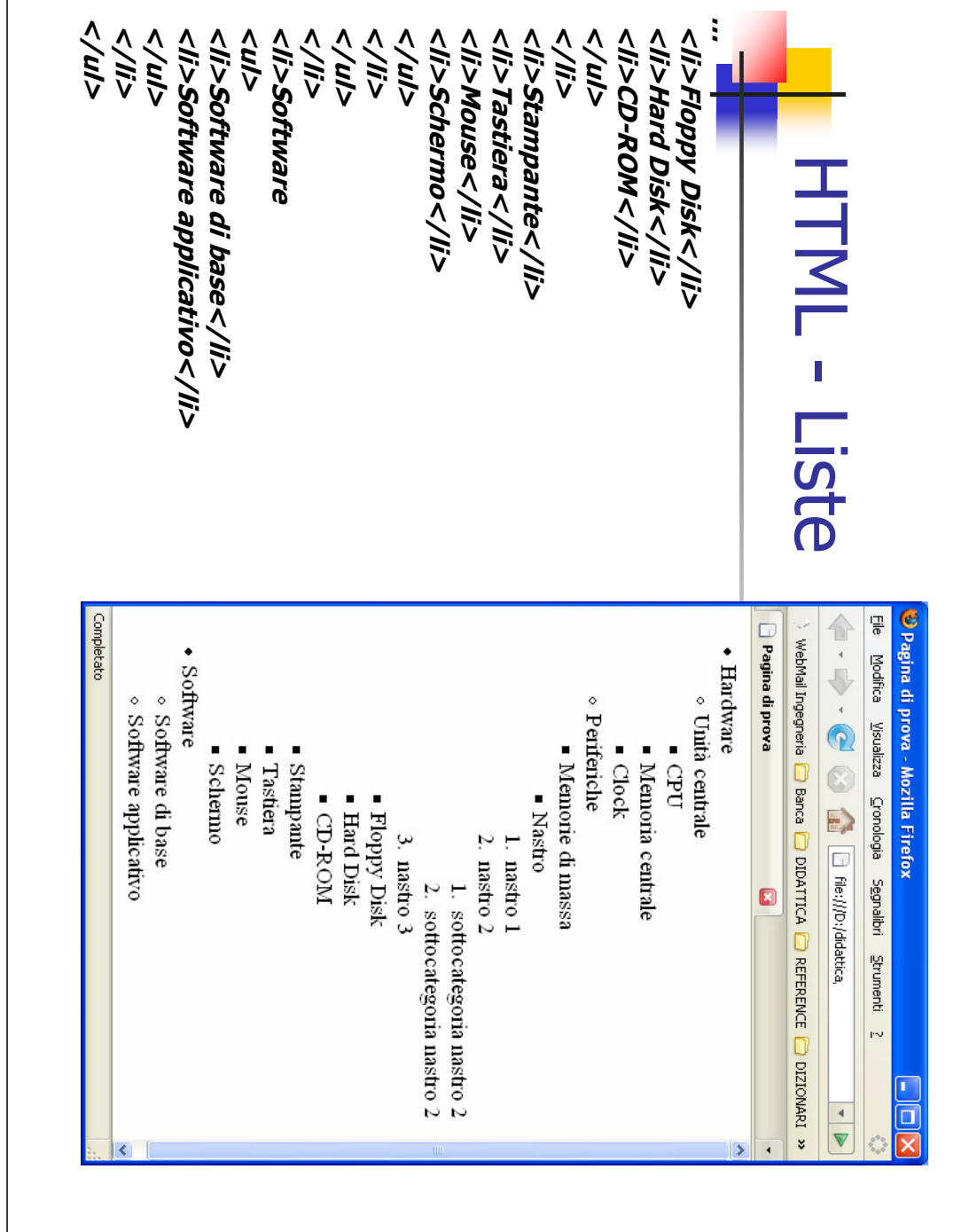

#### HTML - Liste **HTML - Liste**

Gli elenchi o liste sono elementi di blocco definiti in tre tipologie Gli elenchi o liste sono elementi di blocco definiti in tre tipologie:

 $\blacksquare$ 

- $\blacksquare$ liste numerate e ordinate; liste numerate e ordinate;
- $\mathbf{r}$  $\blacksquare$ liste puntate con richiamo grafico; liste a glossario o di definizione; liste puntate con richiamo grafico;
- $\blacksquare$ </ol>; ciascuna voce dell'elenco è inclusa nei tag <li> e </li> liste numerate: I tag di inizio e fine di una lista numerata sono <ol> e liste numerate: I tag di julizio e fine di una lista numerata sono  $\sqrt{0}$  e </a>, clascuna liste a glossario o di definizione; voce dell'elenco è mclusa nel <u>ទី</u>  $\frac{\Delta}{\sqrt{2}}$  $\sigma$  $\leq$   $\frac{1}{2}$
- $\mathcal{L}_{\mathcal{A}}$ (quest'ultimo non obbligatorio).<br>Ce la possibilità di stabilire<br>Ce la possibilità di stabilire l'attributo 'type' del tag <ol>: C'è la possibilità di stabilire il tipo di numerazione desiderata con (quest'ultimo non obbligatorio). striputo type al tag </a> il tipo di numerazione desiderata con
- $\mathcal{L}_{\mathcal{A}}$ type="1" per i numeri arabi
- $\mathcal{L}_{\mathcal{A}}$ rattributo 'type' del tag <ol:<br>type="1" per i numeri arabi<br>type="a" per i caratteri mini<br>type="a" per i caratteri mini type="a" per i caratteri minuscoli;<br>type="A" per i caratteri minuscoli;<br>type="A" per i caratteri maiuscoli; type="a" per i caratteri minuscoli;
- $\mathcal{L}_{\mathcal{A}}$ type="A" per i caratteri maiuscoli;
- $\blacksquare$ type="|" per i numeri romani minuscoli;<br>type="|" per i numeri romani maiuscoli.<br>type="|" per i numeri romani maiuscoli. type="i" per i numeri romani minuscoli;
- $\mathcal{L}_{\mathcal{A}}$ type="i" per i numeri romani maiuscoli.
- $\blacksquare$ Si può anche stabilire il punto<br>Si può anche stabilire il punto<br>l'attributo start'. l'attributo 'start'. Si può anche stabilire il punto di partenza della numerazione con di partenza della numerazione COL
- $\blacksquare$ numerazione della lista. certa voce un valore specifico e alterare quindi la normale sequenza di Anche il tag <lis per assegnare ad una<br>Anche il tag <lis per assegnare ad una numerazione della lista. certa voce un valore specifico e alterare quindi la normale sequenza di Anche il tag <li> prevede un attributo, 'value' per assegnare ad una

A. Longheu - Linguaggi M-Z - Ing. Inf. 2008-2009 A. Longheu – Linguaggi M-Z – Ing. Inf. 2008-2009

#### HTML - Link HTML - Link

- Ē, La possibilità di definire collegamenti ipertestuali (link) tra documenti è senz'altro uno dei motivi del successo del Web in quanto permette di passare facilmente da una pagina ad un'altra senza preoccuparsi delle rispettive collocazioni fisiche. I documenti collegati possono infatti risiedere stessa macchina o su macchine diverse, distanti anche migliaia di chilometri, purché collegate ad Internet; inoltre è possibile definire dei link anche ad altre parti di una stessa La possibilità di definire **collegamenti ipertestuali** (link) tra documenti è senz'altro uno dei motivi del successo del Web in quanto permette di passare<br>facilmente da una pagina ad un'altra senza preoccuparsi delle rispe
- Ī. Leniud in the datage per defining k axies dirient e chiminant solution and the defendence of the datage set of the datage of  $\alpha$  and the definition of the definition of the set of the set of  $\alpha$  accompagnati datage that dal testo, come le immagini). sensibile» perché un collegamento può essere definito anche su elementi diversi «zona sensibile» o «zona attiva» del documento (si parla di «zona» e non di «testo modo per attirare l'attenzione sulla presenza del collegamento e viene denominato apertura e chiusura è quello che il programma di navigazione evidenzia in qualche tra i quali i più usati sono 'name' e 'href'. Il testo che si trova tra i marcatori di elemento di testo ecorrisponde ai tag '<a>' e '</a>' e '<a</a>' e '<a</a>' e 'e stributi da vari attributi da vari attributi da vari attributi da vari attributi da vari attributi da vari attributi da vari attributi da vari L'entità HTML da usare per definire i collegamenti è chiamata «àncora», è un L'entita HTML da usare per definire i collegamenti è chiamata<br>... di tecto ecorriconde ai tao va va va va va sono anno «encora» ወ ξ
- Ogni browser mette in risalto i link in modo diverso: vengono differenziati quelli già visitati, da quelli da visitare e da quelli attivi (un link è attivo per il breve tempo in visitati, da quelli da visitare e da quelli  $\mathbf{r}$ Ogni browser mette in risalto i link in modo diverso: vengono differenziati quelli già visitati, da quelli da visitare e da quelli attivi (un link è attivo per il breve tempo in cui viene selezionato dall'utente); di solito i colori standard usati sono rispettivamente: blu (#0000FF), violetto (#800080) e rosso (#FF0000). Si possono comunque personalizzare i colori del testo dei collegamenti ricorrendo a degli attributi del tag '<body>'.

#### HTML - Link **HTML - Link**

- $\mathcal{L}_{\mathcal{A}}$ Per **collegamenti esterni** si intendono quelli che puntano a documenti memorizzati su macchine diverse da quella che ospita la pagina che stiamo definendo. Per definire questo tipo di collegamenti è necessario usare l'attr collegamenti esterni si intendono quelli che puntano a documenti memorizzati su macchine diverse da quella che ospita la pagina che stiamo definendo. Per definire questo tipo di collegamenti è necessario usare l'attributo 'href' (che sta per hypertext reference) seguito dall'URL della pagina alla quale ci si vuole collegare. Ad esempio:
- <a href="http://www.istruzione.it">Ministero P.I.</a> <a href="http://www.istruzione.it">Ministero P.I.</a>
- F La scritta «Ministero della Pubblica Istruzione» viene evidenziata dal navigatore;<br>la selezione di tale voce, con il mouse o con la tastiera, attiva il collegamento<br>con il sito del Ministero ed il browser visualizza la pag in effetti quale sia il file di default si imposta sul web server) come nell'esempio in questione, non è indicato espressamente un nome di file; solito è la pagina contenuta nel file 'index.html' che viene aperta per difetto se, con il sito del Ministero ed il browser visualizza la pagina iniziale di tale sito (di la selezione di tale voce, con il mouse o con la tastiera, attiva il collegamento La scritta «Ministero della Pubblica Istruzione» viene evidenziata dal navigatore;
- $\overline{\phantom{a}}$ Altro esempio: Altro esempio:
- <a href="mailto:pippo@tin.it">Invia messaggio a pippo <a href="mailto:pippo@tin.it">Invia messaggio a pippo</a>
- I. In questo modo si definisce un collegamento attivando il quale si accede alla definizione di un messaggio di posta elettronica da inviare a pippo@tin.it, quindi in generale href contiene un URL. Se non è presente http, cliccare su un link potrebbe attivare programmi diversi dal browser, ad esempio il protocollo mailto provoca l'avvio del client di posta di default della macchina (ad esempio In questo modo si definisce un collegamento attivando il quale si accede alla definizione di un messaggio di posta elettronica da inviare a pippo@tin.it, quindi definizione di un messaggio di posta elettronica da inviare a

51

A. Longheu - Linguaggi M-Z - Ing. Inf. 2008-2009 A. Longheu – Linguaggi M-Z – Ing. Inf. 2008-2009

#### HTML - Link HTML - Link

- $\mathcal{L}_{\mathcal{A}}$ E' possibile avere collegamenti **interni**, ossia verso pagine dello stesso<br>sito. In questo caso, nell'URL non figurano né il protocollo né il nome<br>dell'orde de sito dell'URL non figurano né il protocollo né il nome localhost, ad esempio: dell'host, e si indica un percorso assoluto o relativo nel file system del sito. In questo caso, nell'URL non figurano né il protocollo né il nome E' possibile avere collegamenti interni, ossia verso pagine dello stesso
- $\epsilon$ a href="../dati/index.html">clicca qui per vedere i dati</a>
- Ė Per i collegamenti interni è sempre consigliato l'uso di indirizzi relativi in modo che tutto continui a funzionare senza modifiche (o quasi) anche in caso si spostino tutti i documenti del nostro sito in un'altra posizione del disco o addirittura su un'altra macchina. Se si usano indirizzi assoluti si devono modificare i vari collegamenti in caso di spostamento dei modo che tutto continui a funzionare senza modifiche (o quasi) anche in<br>caso si spostino tutti i documenti del nostro sito in un'altra posizione del<br>disco o addirittura su un'altra macchina. Se si usano indirizzi assoluti
- Ė Sia i link interni che esterni possono indirizzare una pagina in un punto che non sia necessariamente l'inizio. L'attributo 'name' del tag '<a> Sia i link interni che esterni possono indirizzare una pagina in un punto<br>che non sia necessariamente l'inizio. L'attributo '**name'** del tag '<a>'<br>permette in tal senso di inserire etichette che fanno riferimento a diverse permette in tal senso di inserire etichette che fanno riferimento a diverse sezioni di un documento.
- T. una di tali etichette.una di tali etichette più in modo generico ma indicando una sezione specifica associata ag più in modo generico ma indicando una sezione specifica associata ad La presenza di queste etichette può essere sfruttata definendo, in<br>un'altra pagina HTML, dei collegamenti che puntano al documento non<br>un'altra pagina HTML, dei collegamenti che puntano al documento non un'altra pagina HTML, dei collegamenti che puntano al documento non La presenza di queste etichette può essere sfruttata definendo, in

#### HTML - Link **HTML - Link**

 $\Box$ 9g Se ad esempio definiamo una pagina di nome 'esempio.html' sulla macchina<br>*dom,it* in modo che contenga etichette: dom.it in modo che contenga etichette: Se ad esempio definiamo una pagina di nome 'esempio.html' sulla macchina <html>…blabla…<html>...blabla...

<a name="E1">Esempio di etichetta numero 1</a> <a name="E1">Esempio di etichetta numero 1</a> …Testo 1…

- …Testo 2…</html>  $<$ a name="E2" $>$ Esempio di etichetta numero 2 $<$ /a $>$ ... Testo 1...<br><a name="E2">Esempio di etichetta numero 2</a><br>-.. Testo 2...</html>
- mostrato di seguito:<br>mostrato di seguito: Diviene possibile collegarsi ad essa da un altro documento in vari modi come mostrato di seguito: Diviene possibile collegarsi ad essa da un altro documento in vari modi come <html>…blabla…<html>…blabla…

 $\Box$ 

Da <a href="http://dom.it /esempio.html">

Da <a href="http://dom.it /esempio.html"><br>qui </a> ci si collega all'inizio della pagina esempio<br>dui </a> ci si collega all'inizio della pagina esempio<br>Da <a href="http://dom.it/esempio.html#E1"> qu qui </a> ci si collega all'inizio della pagina esempio Da <a href="http://dom.it/esempio.html#E1"> qui </a>

pagina esempio all'etichetta 1 qui </a> ci si collega alla ci si collega alla ci si collega alla

pagina esempio all'etichetta I<br>pagina esempio all'etichetta I<br>pagina esempio all'etichetta 2<br>...blabla...</html><br>...blabla...</html> …blabla…</html> Da <a href="http://dom.it/esempio.html#E2"> qui </a> ci si collega alla pagina esempio all'etichetta 2

L'uso di name può riguardare una stessa pagina, in cui è quindi possibile avere<br>un link verso altre parti della stessa (utile quando la pagina e' molto lunga)<br>un link verso altre parti della stessa (utile quando la pagina L'uso di name può riguardare una stessa pagina, in cui è quindi possibile avere un link verso altre parti della stessa (utile quando la pagina e' molto lunga)

п

A. Longheu - Linguaggi M-Z - Ing. Inf. 2008-2009 A. Longheu – Linguaggi M-Z – Ing. Inf. 2008-2009

#### HTML - Link HTML - Link

L'elemento <a>' può essere utilizzato insieme ad altri marcatori HTML ma si deve ricordare che è proibito nidificarlo in altri elementi '<a>'. Esempi:

 $\blacksquare$ 

 $\mathcal{L}_{\mathcal{A}}$ 

- collegamento all'interno di una intestazione: link</a></h3> collegamento all'interno di una intestazione: <h3><a href="http://pc01.max.planck/">Esempio di intes Ģ intestazione tazione con con
- si noti che ' <a>' che èun elemento di testo deve essere interno al tag di
- intestazione che èun elemento di blocco;
- collegamento in corsivo: collegamento in corsivo:
- Ī. <i><a href="http://pc01.max.planck/">Esempio di link in corsivo</a></i> <i><a href="http://pc01.max.planck/">Esempio di link in corsivo</a></i>
- <a href="http://pc01.max.planck/"><i>Esempio di link oppure: <a href="http://pc01.max.planck/"><i>Esempio di link in corsivo</i></a> Link e liste: Link e liste: in corsivo</i></a>

 $\overline{\phantom{a}}$ 

- <li><a href="http://serlinux5.max.planck/">serlinux5</a> <li><a href="http://serlinux3.max.planck/">serlinux3</a> <li><a href="http://serlinux1.max.planck/">serlinux1</a> <p>I seguenti sono i server a cui ci possiamo collegare:</p> <ul> <ii><a href="http://serlinux5.max.planck/">serlinux5</a> <li><a href="http://serlinux3.max.planck/">serlinux3</a> <ii><a href="http://serlinux1.max.planck/">serlinux1</a> <p>I seguenti sono i server a cui ci possiamo collegare: </p> <ul>
- Sarebbe anche possibile cambiare il colore del testo dei collegamenti, nidificando il marcatore '<font>' all'interno del marcatore àncora; questa<br>nidificando il marcatore '<font>' all'interno del marcatore àncora; questa<br>p  $\langle m \rangle$ Sarebbe anche possibile cambiare il colore del testo dei collegamenti, nidificando il marcatore 'Afonty ' all'interno del marcatore àncora; questa però è un'operazione sconsigliata in quanto si potrebbe disorientare l'utente.

 $\mathcal{L}_{\mathcal{A}}$ 

#### HTML - Link HTML - Link

- $\sim$ Con questo elemento si possono definire delle relazioni tra il documento<br>ed altre pagine Web. Attenzione a non confondere questo tag con un<br>collegamento («link» in inglese) che si realizza con il tag `<a>'. collegamento («link» in inglese) che si realizza con il tag '<a>'. ed altre pagine Web. Attenzione a non confondere questo tag con un Con questo elemento si possono definire delle relazioni tra il documento
- $\overline{\phantom{a}}$ Sono previsti i due attributi 'rel' e 'rev', con il primo si stabilisce una<br>relazione tra il nostro documento ed un'altra pagina Web, con il secondo<br>invece si indica che un'altra pagina è in relazione con la nostra. invece si indica che un'altra pagina è in relazione con la nostra. relazione tra il nostro documento ed un'altra pagina Web, con il secondo Sono previsti i due attributi 'rel' e 'rev', con il primo si stabilisce una
- $\overline{\phantom{a}}$ Se ad esempio abbiamo una pagina chiamata 'pagina1.html' che fa parte<br>di un sito il cui indice è memorizzato (come avviene di solito) in<br>'index.html', può essere opportuno indicare nella testata di<br>'pagina1.html': 'pagina1.html': 'index.html', può essere opportuno indicare nella testata di di un sito il cui indice è memorizzato (come avviene di solito) in Se ad esempio abbiamo una pagina chiamata 'pagina1.html' che fa parte
- $\overline{\mathbb{R}}$ ∧link rel="index" href="index.html"> Nink rel="index" href="index.html">
- $\mathcal{C}$ in tal modo i navigatori e i motori di ricerca saranno informati della<br>relazione esistente tra i due documenti e lo saranno ancora meglio se<br>nella testata di 'index.html' si inserisce: nella testata di 'index.html' si inserisce: relazione esistente tra i due documenti e lo saranno ancora meglio se in tal modo i navigatori e i motori di ricerca saranno informati della
- $\mathcal{L}_{\mathcal{A}}$ Vilh kev="index" href="pagina1.html"> <link rev="index" href="pagina1.html">
- $\mathcal{L}_{\mathcal{A}}$ Queste informazioni potrebbero ancne essere surucare ua provaziona di avanzati che includano tra i pulsanti di navigazione un tasto «Index» che permetta di saltare immediatamente all'indice del sito in cui è contenuta perm la pagina visualizzata.permetta di saltare immediatamente all'indice del sito in cui è contenuta avanzati che includano tra i pulsanti di navigazione un tasto «Index» che Queste informazioni potrebbero anche essere sfruttate da browser la pagina visualizzata.